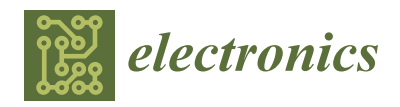

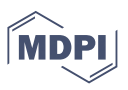

# *Article* **Low Cost PID Controller for Student Digital Control Laboratory Based on Arduino or STM32 Modules**

**Krzysztof Sozański** 

Institute of Automation, Electronics and Electrical Engineering, University of Zielona Góra, 65-516 Zielona Gora, Poland; k.sozanski@iee.uz.zgora.pl; Tel.: +48-68-3282567

**Abstract:** In the teaching process, it is important that students do not carry out exercises only by computer simulations, but also that they carry out research in real time. In times of distance learning during the COVID-19 pandemic, it would be necessary to find a solution so that the students can perform such exercises individually at home. Therefore, it has become necessary to develop cheap and simple modules of digital controllers along with analog objects with adjustable order and time constants. This paper describes a low-cost proportional–integral–derivative (PID) controller for teaching students control techniques and analog control objects in real time. The PID controller is based on the cheap and widely available microcontroller modules Arduino or STM32. The advantage of this solution is that the algorithm of the digital PID controller is calculated every constant period of time. Both the solutions presented in the paper have been successfully tested by students in practice during remote learning during the COVID-19 pandemic.

**Keywords:** digital controller; proportional–integral–derivative (PID) controller; Arduino; microcontroller

#### **1. Introduction**

The student digital control laboratory aims to teach the student how to design and implement automatic control systems. These systems have many practical uses, such as in cars, planes, robots, factories, processes, space structures, and more. The student starts by learning the basic software and hardware for control systems and the technologies for sensors and actuators. Then, the student creates a control system, tests it in one of the laboratory platforms, and checks whether it meets the design requirements.

Typically in the student digital control laboratory, programs such as Matlab, Matlab-Simulink, Octave, LabView, Psim, Pspice, etc., are used for simulation tests. Performing such simulation tests is a very good complement to the theoretical knowledge gained during lectures. In the course of further research, it is necessary to supplement the knowledge related to the implementation of digital control algorithms in real control systems.

My many years of teaching practice show that during the process of teaching about automatic control systems, the contact of students with a live automatic control system is also important. Such contact works better on the imagination of students and allows a better understanding of the theoretical dependencies specific to automatic control systems.

For this purpose, ready-made modules specially designed for this type of laboratory are used. For example, these can be modules from National Instruments NI myRIO [\[1\]](#page-20-0) or Speedgoat systems [\[2\]](#page-20-1). Unfortunately, such systems are quite expensive and it is difficult to persuade students to use them in the case of distance learning, as was the case during the COVID-19 pandemic.

A cheaper solution is to use modules with microcontrollers and implement digital control algorithms using  $C/C++$ . For this purpose, a module with a microcontroller could be used, such as AVR, ARM, TMS320F28xxx, PIC, ADUC84x, etc. [\[3](#page-20-2)[–6\]](#page-20-3). In the case of 8-bit AVR microcontrollers, the most popular is the Arduino platform [\[7\]](#page-20-4), while for 32-bit ARM micro-controllers, the most popular platforms such as Rasberry Pi, BeagleBone, STM32, and also Arduino can be used [\[7](#page-20-4)[–10\]](#page-20-5).

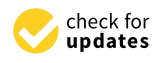

**Citation:** Sozański, K. Low Cost PID Controller for Student Digital Control Laboratory Based on Arduino or STM32 Modules. *Electronics* **2023**, *12*, 3235. [https://doi.org/10.3390/](https://doi.org/10.3390/electronics12153235) [electronics12153235](https://doi.org/10.3390/electronics12153235)

Academic Editors: Peter Sarcevic, Sašo Tomažič, Akos Odrv, Sara Stančin and Gábor Kertész

Received: 15 June 2023 Revised: 20 July 2023 Accepted: 25 July 2023 Published: 26 July 2023

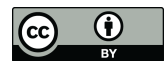

**Copyright:** © 2023 by the author. Licensee MDPI, Basel, Switzerland. This article is an open access article distributed under the terms and conditions of the Creative Commons Attribution (CC BY) license [\(https://](https://creativecommons.org/licenses/by/4.0/) [creativecommons.org/licenses/by/](https://creativecommons.org/licenses/by/4.0/)  $4.0/$ ).

Attention should also be paid to entire families of microcontrollers from Microchip to 8-bit PIC MCUs, 16-bit MCUs, dsPIC33 digital signal controllers and 32-bit MCUs [\[11\]](#page-20-6). For student activities, one can also use the Microchip University Program [\[12\]](#page-20-7). For rapid prototyping, Microchip has prepared the Curiosity Nano Platform [\[13\]](#page-20-8). A good implementation of the PID controller can be found in [\[14\]](#page-20-9).

Among the cheapest of these are Arduino and STM32, which is why they were chosen. The low prices of microcontroller modules allow the adoption of a solution in which each student has his/her own module with a microcontroller. There is an advantage to using Arduino modules, i.e., the use of a simplified programming environment. This makes it easier to work with students for whom computer science is not their main field of study, for example, students of electrical engineering. However, Arduino software, due to its simplifications, does introduce some limitations.

In the case of modules with STM32 microcontrollers, the manufacturer's software STM32CubeIDE can be used [\[10\]](#page-20-5). The STM32CubeIDE is an advanced  $C/C++$  development platform with peripheral configuration, code generation, code compilation, and debugging capabilities for STM32 microcontrollers and microprocessors. It is based on the Eclipse®/CDT™ framework, and the GCC toolchain for development and GDB for debugging [\[10\]](#page-20-5). The development platform is no longer so simple for students, and requires them to be more involved. It should be noted, however, that the capabilities of ARM microcontrollers are much greater than those of AVR.

The paper focuses on the implementation of the proportional–integral–derivative (PID) controller using Arduino Uno and STM32. On the Arduino website one can find many functions with ready-made programs to implement the PID controller [\[15–](#page-20-10)[28\]](#page-20-11). All of these execute the PID algorithm in the main loop of the program, and the sampling period is variable and depends on the complexity of the main program. For the correct determination of the integral and differential, the system time is taken and the time since the last call of the PID algorithm is calculated. This is only acceptable for slowly-varying simple control objects. For more demanding control objects such as power electronics, circuits, quadcopters, etc., this solution cannot be used.

The proposed solution uses a fixed sampling period. Thanks to this, the big value of jitter and the formation of beating output signals can be avoided, which significantly improves the quality of control. In this way, students also learn the correct methods of programming systems working in real time.

Another problem to be solved is the realization of the controlled systems. It was assumed that the time constants of controlled systems would be from one to several seconds, and from one to several orders. For simplicity, it was also assumed that the controlled systems will be powered directly by the microcontroller module. Adopting such a solution is safe because students do not always cope well with systems powered by many sources. In the simplest solution, simple passive RC systems were used as an object. It is also possible to use the active version of the controlled system, using rail-to-rail operational amplifiers, also powered by the microcontroller module. This solution allows for the implementation of a wider range of transmittance compared to passive systems.

During the tests, it is also necessary to measure and record signals; for this purpose, one of the cheap USB oscilloscopes can be used. The Serial Analyzer can be used if an Arduino module is being used [\[7\]](#page-20-4).

In Section [2,](#page-2-0) an example of converting the analog PID controller to a digital version is presented. Simple object simulators are described in Section [3.](#page-5-0) Section [4](#page-6-0) is devoted to the implementation of the digital PID controller using the Arduino Uno module. Examples of laboratory test results are also shown. Section [5](#page-10-0) is devoted to the implementation of the digital PID controller using the STM32 microcontroller. Also, in this case, sample results of laboratory tests are shown. Section [6](#page-15-0) briefly discusses the methods for selecting the parameters of the PID controller.

#### <span id="page-2-0"></span>**2. Realization of Digital PID Controller 2. Realization of Digital PID Controller**

A block diagram of the automatic control system is shown in Figure 1. The system A block diagram of the automatic control system is shown in Figure [1. T](#page-2-1)he system consists of a controller with transfer function *G*(*s*) of an object (plant, controlled system, consists of a controller with transfer function *G*(*s*) of an object (plant, controlled system, system) with transfer function *H*(*s*) and a summation node in which the setpoint *X*(*s*) is system) with transfer function *H*(s) and a summation node in which the setpoint *X*(s) is compared with the output signal *Y*(*s*) [29–34]. compared with the output signal *Y(*s) [[29–](#page-20-12)[34\].](#page-21-0) 

<span id="page-2-1"></span>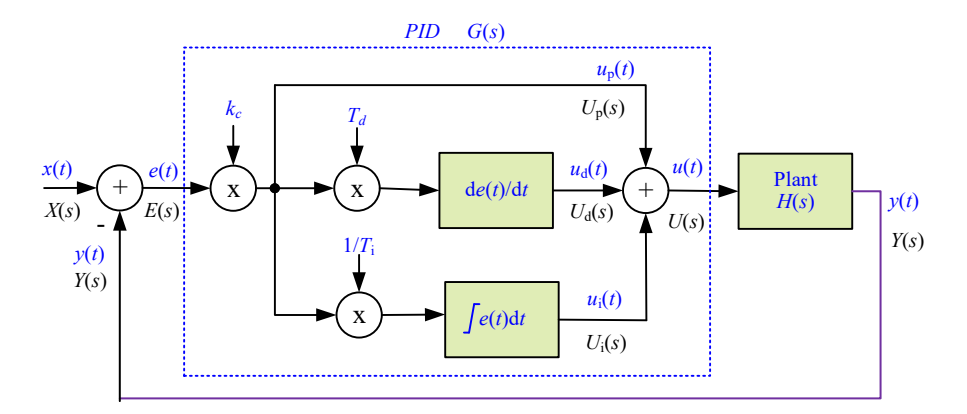

**Figure 1.** A feedback loop with standard analog PID controller. **Figure 1.** A feedback loop with standard analog PID controller.

For this control system, a system of equations can be written, For this control system, a system of equations can be written,

$$
\begin{cases}\nY(s) = E(s)G(s)H(s) \\
E(s) = X(s) - Y(s)\n\end{cases}
$$
\n(1)

where the following pertains: where the following pertains:

*X*(*s*)—desired process value or setpoint; *X*(*s*)—desired process value or setpoint;

 $E(s)$ —error value as the difference between a desired setpoint  $X(s)$  and the measured  $\text{process value } Y(s)$ ,  $E(s) = X(s) - Y(s)$ ;

*G*(*s*)—controller transfer function; *G*(*s*)—controller transfer function;

*H*(*s*)—transfer function of controlled system (plant); *H*(*s*)—transfer function of controlled system (plant);

*Y*(*s*)—measured process value; *Y*(*s*)—measured process value;

*U*(*s*)—control variable. *U*(*s*)—control variable.

From the system of Equation (1) it is possible to determine the transfer function of a From the system of Equation (1) it is possible to determine the transfer function of a closed loop control system closed loop control system

$$
\frac{Y(s)}{X(s)} = \frac{G(s)H(s)}{1 + G(s)H(s)}
$$
(2)

analog  $\overline{PID}$  controller transmittance of the regulator is determined by the equation the analog PID controller transmittance of the regulator is determined by the equation The block diagram of a PID controller is shown in Figure [1.](#page-2-1) The transfer function of the analog PID controller transmittance of the regulator is determined by the equation

$$
G(s) = \frac{U(s)}{E(s)} = k_c \left( 1 + \frac{1}{T_i} \frac{1}{s} + T_d s \right)
$$
 (3)

where the following pertains: where the following pertains:

*kc*—controller gain, a tuning parameter; *kc*—controller gain, a tuning parameter;

*Td*—derivative time, a tuning parameter; *Td*—derivative time, a tuning parameter;

*Ti*—integral time, a tuning parameter. *Ti*—integral time, a tuning parameter.

For a PID controller, the control value  $U(s)$  consists of three terms:  $U_p(s)$ —proportional term,  $U_i(s)$ —integral term,  $U_d(s)$ —derivative term. The value of the PID controller control variable can be determined using the equation

(*s*)

$$
U(s) = \frac{u_r(s)}{E(s)k_c} + \frac{\overbrace{k_c}{T_i} \frac{1}{s}E(s)}{\overbrace{T_i s}} + \overbrace{k_c T_d E(s)s}^{U_d(s)}
$$
(4)

Integral term  $(4)$  is transferred into digital form using bilinear transformation

In term (4) is transferred into digital for  $\alpha$  is transferred into digital form using bilinear transformation

$$
s = \frac{T_s z + 1}{2 z - 1} \tag{5}
$$

where  $T_s$  is the sampling period.

$$
U_i(z) = k_c \frac{T_s}{2T_i} \left( E(z) + E(z)z^{-1} \right) + U_i(z)z^{-1}
$$
 (6)

The derivative term is transferred to digital form using backward difference transformation −<br>n 11ein using backward difference transformation

$$
s = \frac{z - 1}{T_s z} \tag{7}
$$

$$
U_d(z) = \overbrace{k_c \frac{T_d}{T_s} \left( E(z) - E(z) z^{-1} \right)}^{U_d(z)} \tag{8}
$$

Finally, the digital control variable can be determined from the equation

$$
U(z) = E(z)k_c + k_c \frac{T_s}{2T_i} \left( E(z) + E(z) z^{-1} \right) + U_i(z) z^{-1} + k_c \frac{T_d}{T_s} \left( E(z) - E(z) z^{-1} \right)
$$
(9)

while the value of the digital control variable can be calculated using the difference equation  $\,$ 

$$
u(n) = \overbrace{k_c e(n)}^{u_p(n)} + \overbrace{k_c \frac{T_s}{2T_i}(e(n) + e(n-1)) + u_i(n-1)}^{u_i(n)}
$$
  
+ 
$$
\overbrace{k_c \frac{T_d}{T_s}(e(n) - e(n-1))}^{u_d(n)}
$$
 (10)

The block diagram of such a digital PID controller is depicted in Figure [2.](#page-3-0)  $T_3$ 

<span id="page-3-0"></span>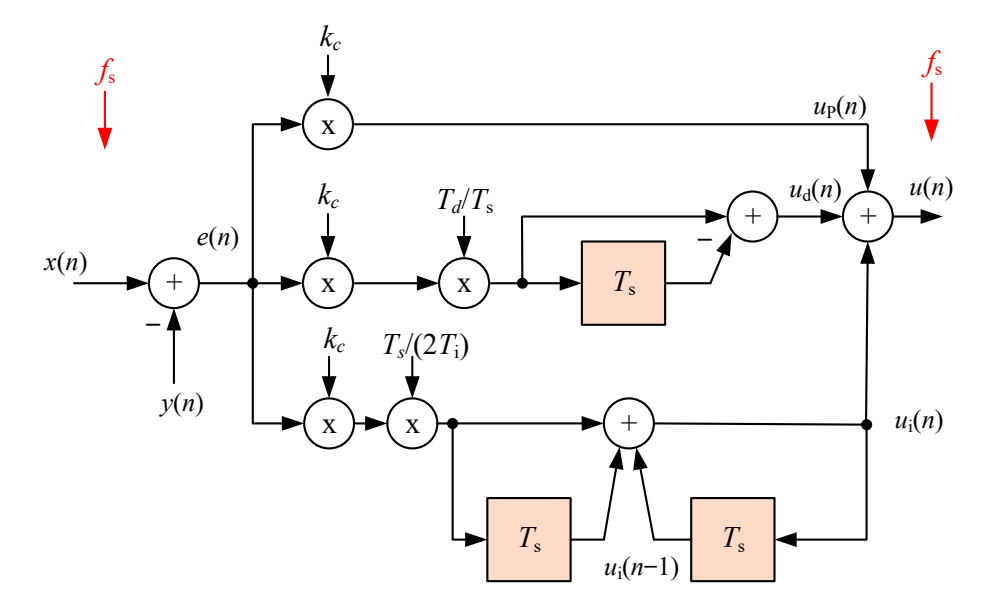

**Figure 2. Figure 2.** The block diagram of the digital PID controller. The block diagram of the digital PID controller.

It was assumed that in order to simplify the implementation, the PID controller algorithm will be implemented using floating point arithmetic. A range of variability of  $\alpha$  variables of  $-1.0$ ...1.0 was also assumed. In addition, saturation of the variables  $u_i(n)$  and  $u(n)$  has been added to the algorithm.

The digital control variable  $u(n)$  is typically converted to an analog form by a D/A converter. Often, as in this case, a PWM modulator is also used as a  $D/A$  converter. Before D/A conversion, the control variable  $u(n)$  should be scaled to the range of the D/A converter and cast to the integer type  $\mathcal{L}$ 

$$
u_N(n) = (\text{int})((1 + u(n))0.5N_L)
$$
\n(11)

where  $N_L$  is the number of states of the digital PWM modulator or  $\rm D/A$  converter.

<span id="page-4-0"></span>The variable range  $u_N(n)$  is  $0 \ldots N_L - 1$ . The block diagram of the digital PID controller with saturation, and with a PWM modulator on the output, is shown in Figure 3. This variant of the regulator was adopted for implementation using microcontrollers. Of course, in the literature, it is possible to find many other implementations [\[29–](#page-20-12)[34\]](#page-21-0) of the digital PID controller that can be used here. digital PID controller that can be used here. The variable range  $u_N(n)$  is  $0 \ldots N_L - 1$ . The block diagram of the digital PID controller

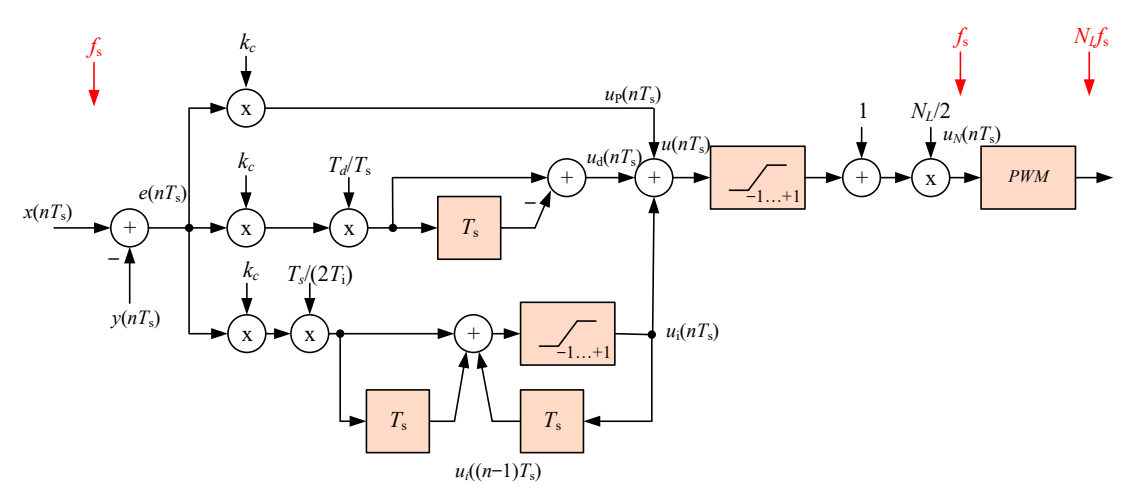

Figure 3. The block diagram of the digital PID controller with saturation, and with the PWM modulator on the output. quie 5. The block

<span id="page-4-1"></span>For example, by performing a simple modification of the algorithm, one can eliminate the effect of changing the setpoint on the derivative term. The block diagram of such a solution is shown in Figur[e 4](#page-4-1). solution is shown in Figure 4. solution is shown in Figure 4.

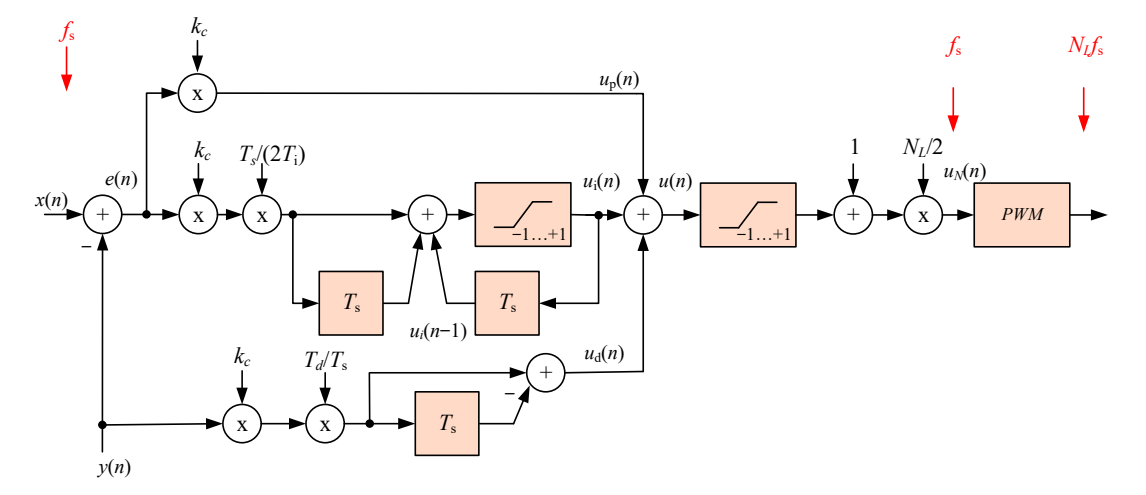

Figure 4. The block diagram of the digital PID controller with modified derivative term connection.

It was assumed that the sampling frequency of  $f_s$  signals is constant and that the algorithm of the digital PID controller is calculated with the same frequency. gorithm of the digital PID controller is calculated with the same frequency. It was assumed that the sampling frequency of  $f_s$  signals is consta

# <span id="page-5-0"></span>**3. Controlled System Simulators 3. Controlled System Simulators 3. Controlled System Simulators**

It was assumed that the regulator together with the controlled system must be resistant to assembly errors, easy to implement, and cheap. Therefore, it was assumed that the controlled system should be powered by the microcontroller module. Therefore, the simplest RC systems were used to simulate dynamic objects. Figure [5 s](#page-5-1)hows a two-stage RC network that forms a second-order controlled system. This circuit is limited because its quality factor Q is always less than 0.5, with  $R_1 = R_2$  and  $C_1 = C_2$ ,  $Q = 1/3$ . In this circuit, Q approaches the maximum value of  $1/2$  when the impedance of the second RC stage is much larger than the first. much larger than the first. much larger than the first. sistem to assumed that the regulator objective with the controlled system must be used.  $\frac{1}{2}$  simulate  $\frac{1}{2}$  systems were used to simulate dynamic objects. Figure 5 shows a two-stage  $\frac{1}{2}$ 

<span id="page-5-1"></span>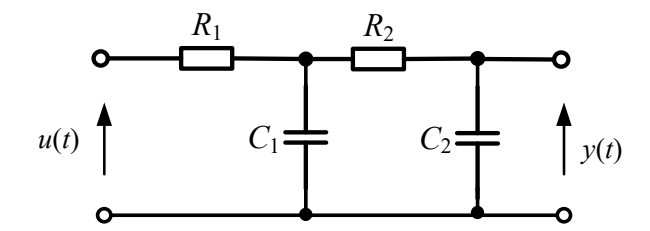

**Figure 5.** Second-order passive controlled system simulator. **Figure 5.** Second-order passive controlled system simulator. **Figure 5.** Second-order passive controlled system simulator.

The transfer function of the two-stage RC network can also be expressed in

$$
H(s) = \frac{1}{1 + s(R_1C_1 + R_2C_2 + R_1C_2) + s^2(R_1C_1R_2C_2)}
$$
(12)

Larger values of the quality factor *Q* are attainable using a positive feedback amplifier. Figure 6 shows an operational amplifier used in this manner. Capacitor  $C_1$ , no longer connected to the ground, provides a positive feedback path. These circuits were described in 1955 by R. P. Sallen and E. L. Key, and hence they are generally known as Sallen–Key filters [\[35,](#page-21-1)[36\]](#page-21-2). The operational amplifier is a rail-to-rail input-output, and is supplied by a microcontroller module (+5 V for Arduino, and 3.3 V for STM32). microcontroller module (+5 V for Arduino, and 3.3 V for STM32). Larger values of the quality factor *Q* are attainable using a positive feedback amplifier. Figure 6 shows an operational amplifier used in this manner. Capacitor *C*1, no longer

<span id="page-5-2"></span>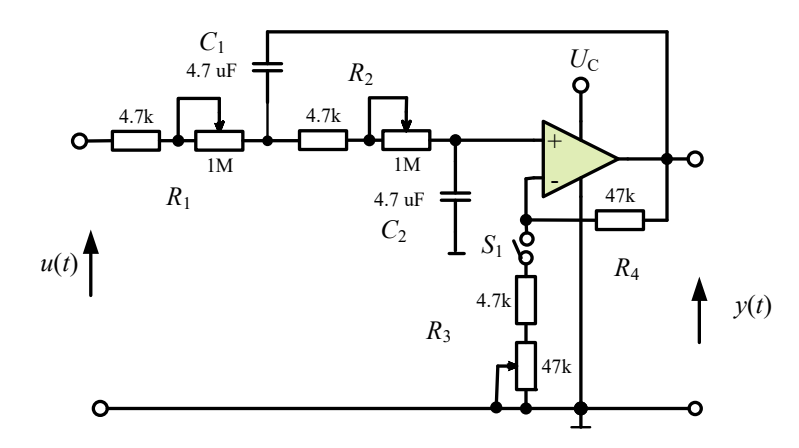

**Figure 6.** Second-order active controlled system simulator.

**Figure 6.** Second-order active controlled system simulator.

the switch  $S_1$  in the on position is The transfer function of the second-order active object simulator for the position of

$$
H(s) = \frac{\overbrace{R_3 + R_4}^{k}}{1 + s\left(R_1C_2 + R_2C_2 + R_1C_1(-\frac{R_4}{R_3})\right) + s^2(R_1C_1R_2C_2)}
$$
(13)

where *k*—is the plant gain.

Using the circuits shown above, it is possible to build higher-order systems.

#### <span id="page-6-0"></span>**4. Realization of Digital PID Controller Using Arduino Module**

The most popular Arduino Uno [\[7\]](#page-20-4) module was used to implement the digital PID controller. An internal 10-bit  $A/D$  converter is used to convert the  $y(t)$  signal and a PWM modulator was used as an 8-bit D/A converter to convert the *u*(*t*) control variable signal.

The basic source of information about the Arduino system is the webpage arduino.cc [\[7\]](#page-20-4), but other sites are also worth viewing, for example, Gammon Forum contains a lot of interesting solutions for Arduino modules [\[37\]](#page-21-3).

In a "standard" C/C++ program, a "main" function should be present. This main function will be called invoked, and from there, one calls up other functions and executes the functionalities of the program. In Arduino, there is no main function. This is replaced by two the functions setup() and loop() [\[7\]](#page-20-4). These two functions must be present in every Arduino sketch. Other functions must be created outside the brackets of those two functions. The setup() function will only run once, after each powerup or reset of the Arduino board. It is used to initialize variables, pin modes, start using libraries, etc., whereas function loop() loops consecutively. In the function loop(), the main program should be written, with the understanding that the initialization is already done. In this function, one must always keep in mind that the last line is followed by the first line. In this solution, the frequency of invoking the loop() function depends on its length, and it is also important that this frequency is not constant. Depending on (6) for the calculation of the control variable, there is a sampling period *T*s.

As previously mentioned in paragraph 1, all functions found on the page Arduino.cc that implement the digital PID controller are invoked in the loop() function, where a constant sampling period cannot be ensured [\[15](#page-20-10)[–29,](#page-20-12)[37–](#page-21-3)[51\]](#page-21-4). Typically, the period value is determined based on the system time reading. This solution results in a very high-value jitter and worsens the parameter qualities of the processed signals [\[52](#page-21-5)[–57\]](#page-21-6).

To solve this problem, a solution is proposed that provides a constant sampling period of *T*s. A sampling period equal to the period of the PWM modulator for pin 5 is assumed, and this period is equal to  $1.024$  ms. The  $A/D$  converter is directly triggered by the microcontroller counter, and an interrupt is generated when the conversion is complete. In this interrupt, the entire algorithm of the regulator is calculated and a new value of *u*(*n*) is sent to the PWM modulator. The timing diagram of data flow in the digital PID controller is depicted in Figure [7.](#page-6-1) The advantage of this solution is that the algorithm of the digital PID controller is calculated every constant period of time.

<span id="page-6-1"></span>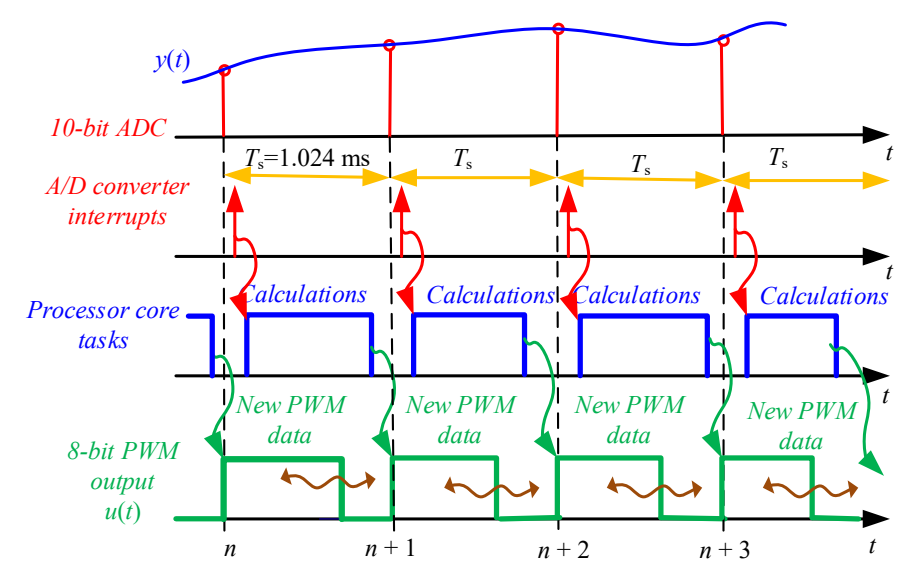

**Figure 7.** Timing diagram of data flow in the digital PID controller. **Figure 7.** Timing diagram of data flow in the digital PID controller.

The block diagram of the controller based on Arduino Uno is depicted in Figure [8.](#page-7-0) *tasks* A skeleton version of the program that implements the PID controller is shown in Listing 1, while a detailed version of the program is included in Appendix [A.](#page-19-0) The setup() function *data data data data data data data data data data data data data data data data data data data data data data data data data data data data data data data data* been placed in the function ISR (ADC\_vect), which handles the interrupt generated by the A/D converter. The loop() function, in this case, can be left empty. The ISR (ADC\_vect) function can be used instead of loop(), but it must be kept in mind that the time it takes to execute the entire algorithm cannot be longer than the sampling period. Therefore, one should check the execution time with an oscilloscope.

*Calculations Calculations*

*Calculations*

<span id="page-7-0"></span>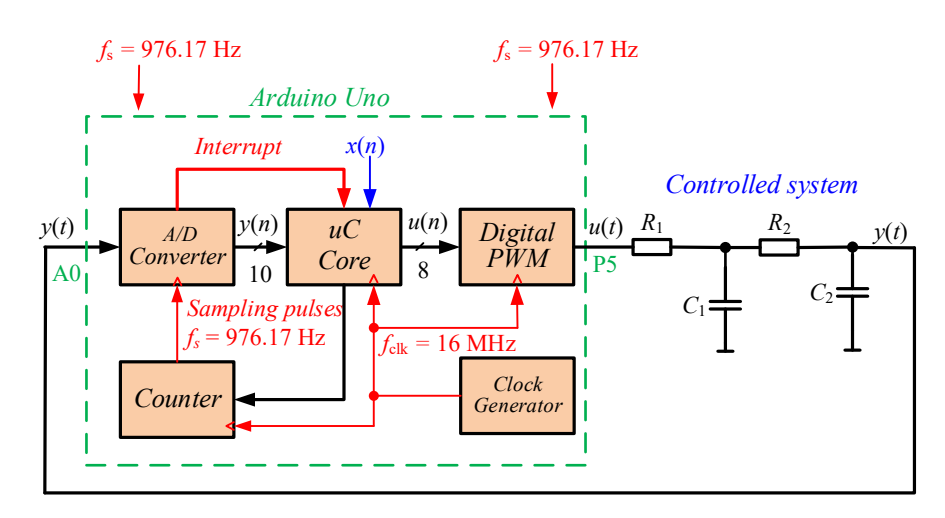

**Figure 8.** The block diagram of controller based on Arduino Uno. **Figure 8.** The block diagram of controller based on Arduino Uno. **Figure 8.** The block diagram of controller based on Arduino Uno.

*Calculations*

**Listing 1.** A skeleton version of the program that implements the PID controller. **Listing 1.** A skeleton version of the program that implements the PID controller.

```
// Pin initialization<br>// ...
       // Pin initialization 
// timer initialization 
       \frac{1}{2}// ADC INITIALIZATION
       // interrupt initialization
\frac{1}{\sqrt{2}} // ADC reading
       // PID controller calculation
       // PWM update
void loop() { // empty main loop
\mathcal{N} is a loop () in loop () in loop () in loop () in loop () in loop () in loop () in loop () in loop () in loop () in loop () in loop () in loop () in loop () in loop () in loop () in loop () in loop () in loop () i
   void setup() {
           // ADC initialization 
   }
   ISR (ADC_vect) // ADC interrupt, fs= 976.165 Hz
    { 
   } 
   EMPTY_INTERRUPT (TIMER1_COMPB_vect); 
    }
```
Figure [9](#page-8-0) shows the time waveform for pin 13 of the microcontroller; it is set to logic one at the beginning of the interrupt handling procedure and reset at the end. It shows that despite the use of a floating point for calculations, the entire interrupt handling procedure takes about one-fifth of the sampling period.

Figure [10](#page-8-1) shows a simplified schematic diagram of the experimental control system. In the system, a cascade connection of two RC networks was used as a controlled system. Both networks have the ability to adjust the time constant using potentiometers. Additionally, a second PWM modulator (pin 6) and *R*3*C*<sup>3</sup> network have been used as an additional analog output. In this case, the PWM modulator is used to image the *e*(*t*) signal. The view of the control system is shown in Figure [11.](#page-8-2) It should be noted that the entire system is supplied with a DC voltage of  $+5$  V; therefore, all signals are in the range of  $0...+5$  V.

<span id="page-8-0"></span>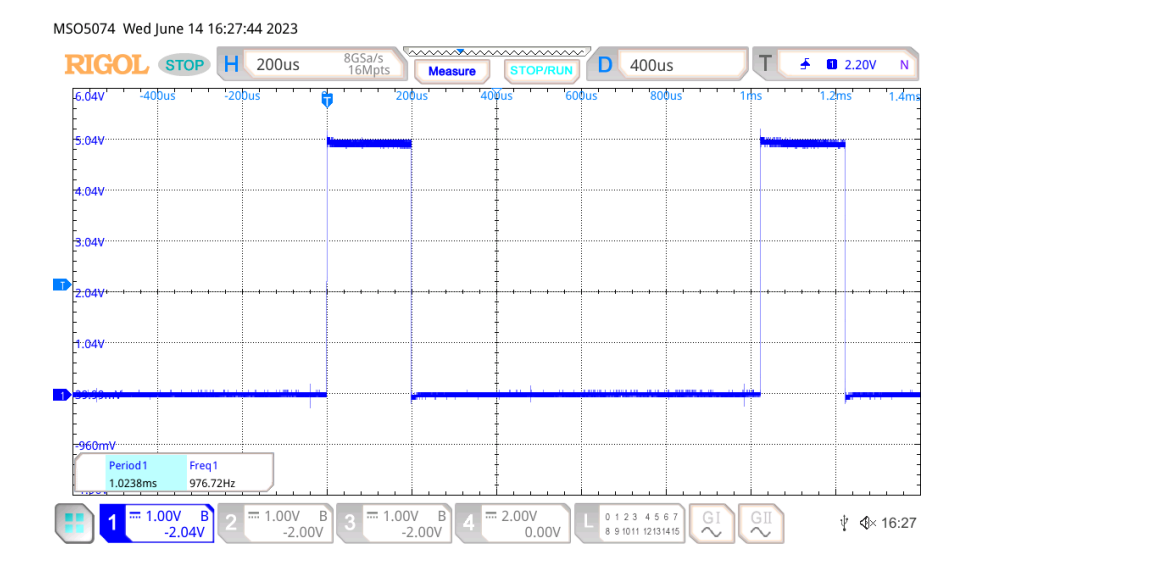

<span id="page-8-1"></span>**Figure 9.** Time waveform of pin 13, Arduino UNO, A/D interrupt, 976.76 Hz. **Figure 9.** Time waveform of pin 13, Arduino UNO, A/D interrupt, 976.76 Hz. the process *y*(*t*).

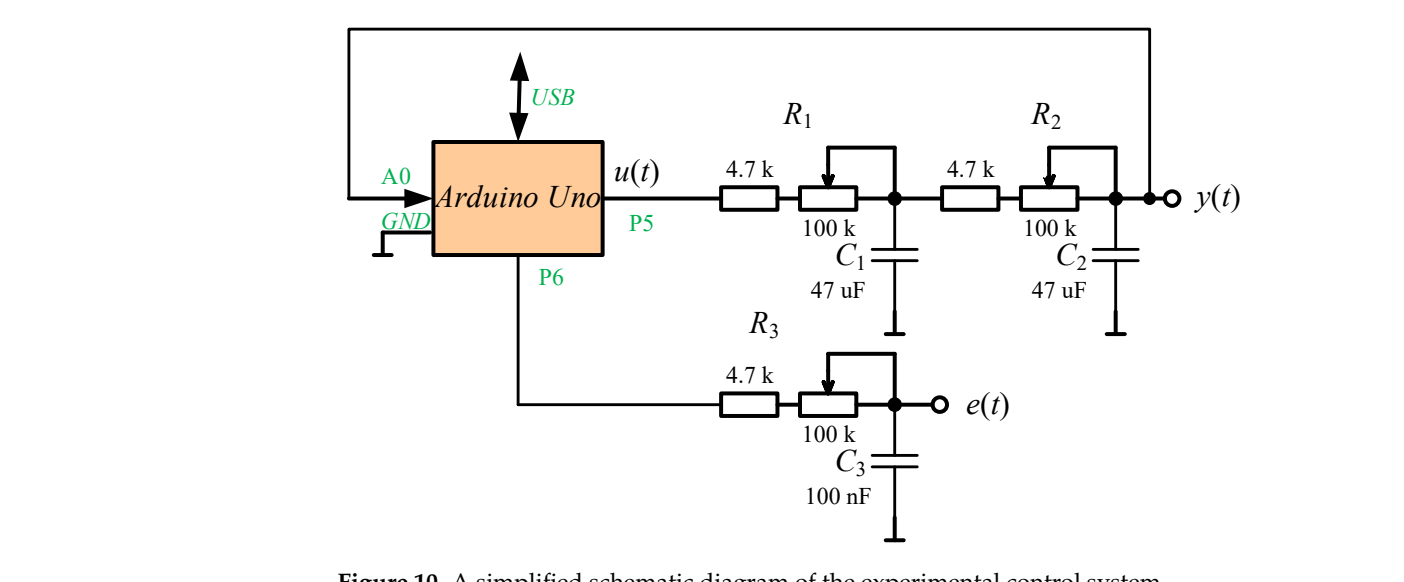

*Arduino Uno* Figure 10. A simplified schematic diagram of the experimental control system.

<span id="page-8-2"></span>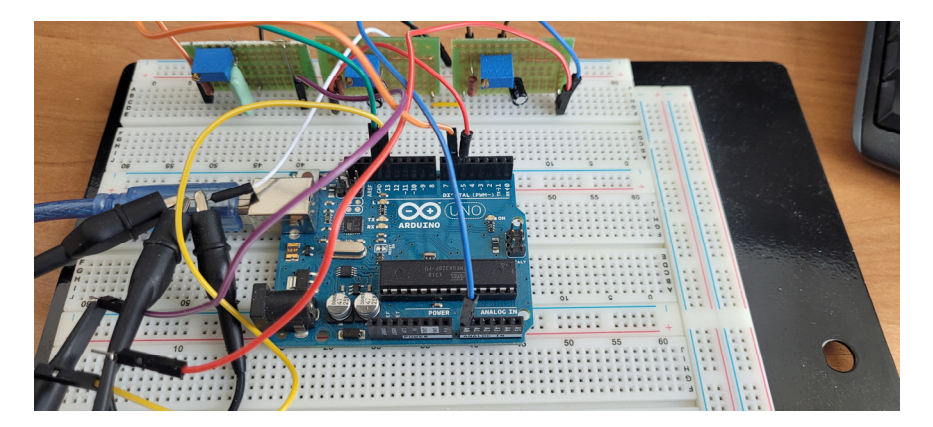

**Figure 11.** The view of the control system. **Figure 11.** The view of the control system.

An example of experimental time waveforms using a PI controller (closed-loop) with a first-order object for a step change of setpoint *x*(*t*) from 0.2 to 0.8 is shown in Figure [12,](#page-9-0) which shows the time waveforms of the controller error *e*(*t*) and the measured value of the process *y*(*t*).

<span id="page-9-0"></span>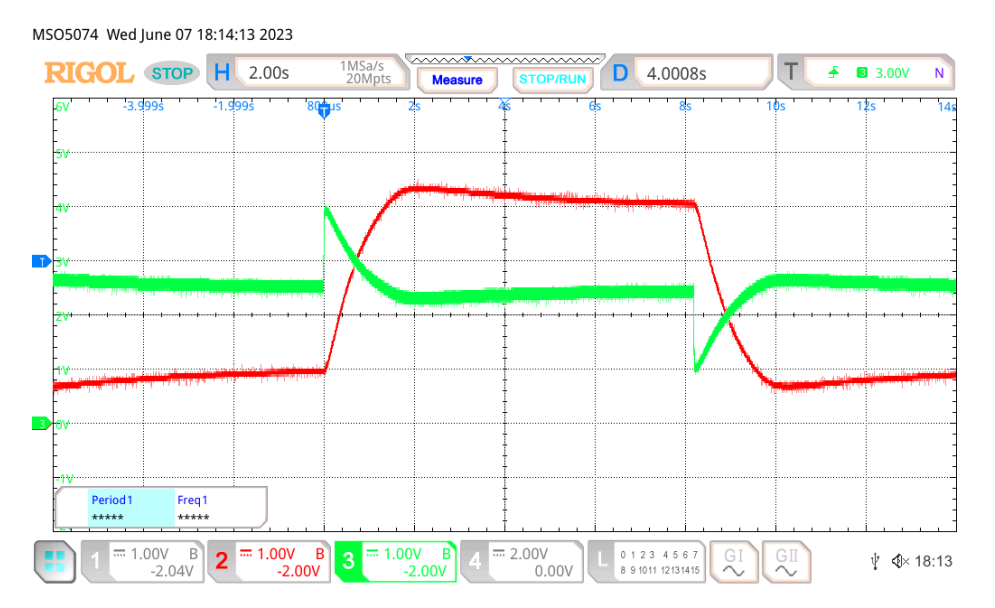

Figure 12. Time waveforms of the PI controller, closed-loop step response of first-order object,  $e(t)$ —green,  $y(t)$ —red, for  $x(t) = 0.2 \rightarrow 0.8$ ,  $T_i = 3.0$ ,  $k_c = 2.0$ .

By modifying the program from Listing A1, it can also be used to identify the param-By modifying the program from Listing A1, it can also be used to identify the parameters of the controlled system; for example, performing a test for a step response of an and the controlled system; open-loop system. **Electronics 2023**, 3235 **2023**, 3235 **2235**, 3235 **2235**, 3235 **2235** 

For roop system.<br>For programming and debugging, the typical Arduino IDE 2 (Integrated Development Environment) is used. Among the many useful features of this environment, the Serial Plotter function should be mentioned [7]. It allows us to visualize the variables sent by the serial port. Figure 13 shows the step resp[on](#page-9-1)se of the controlled system. With the Serial Plotter function, it is possible to test the control systems without an oscilloscope. A skeleton version of the program for Serial Plotter visualization of the open-loop system step response is described in Listing 2. ו 1<br>י

<span id="page-9-1"></span>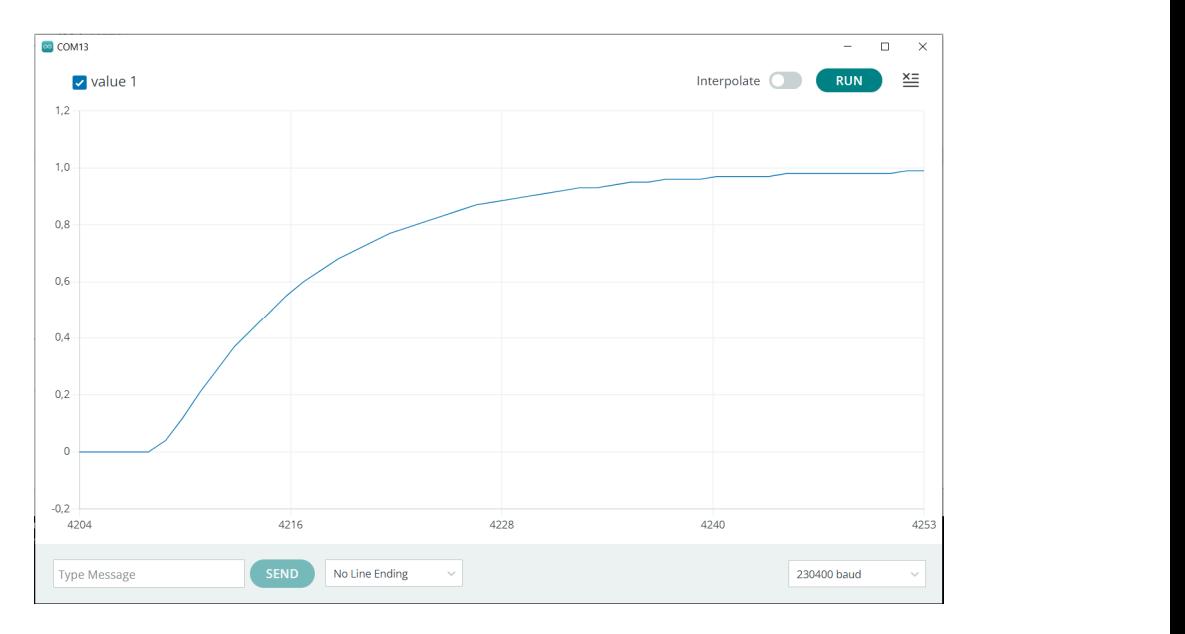

Figure 13. Time waveform of step response of second-order controlled system  $y(t)$ , drawn by Serial Plotter for fsk = 10 Hz. Plotter for fsk = 10 Hz.

**Listing 2.** A skeleton version of the program for Serial Plotter visualization of the open-loop system **Listing 2.** A skeleton version of the program for Serial Plotter visualization of the openstep response.

```
// fsk – Serial Plotter sampling frequency 
#define fsk 10 
const float fs=976.165; // sampling frequency 
const int Nk=fs/fsk; 
ISR (ADC_vect) // ADC interrupt, fs= 976.165 Hz
{ 
     // ADC reading 
     U = 1;// PWM update 
     if (counter++>Nk) { 
     Serial.println(y); 
     counter=0; 
     } 
} 
 Figure 13. Time waveform of step response of second-order controlled system y(t), drawn by Serial 
 \mathbf{1}
```
# <span id="page-10-0"></span>**5. Realization of Digital PID Controller Using STM32G491RE-Nucleo 5. Realization of Digital PID Controller Using STM32G491RE-Nucleo**

The STM32 family of 32-bit microcontrollers is based on the ARM Cortex®-M processor from the STMicroelectronics company. STM32 microcontrollers combine very high sor from the STMicroelectronics company. STM32 microcontrollers combine very high performance, real-time capabilities, digital signal processing, low power and connectivity, performance, real-time capabilities, digital signal processing, low power and connectivity, while maintaining full integration and ease of development [\[10\]](#page-20-5). while maintaining full integration and ease of development [10].

The company's offer includes a whole range of development boards [\[10\]](#page-20-5). A low-cost The company's offer includes a whole range of development boards [10]. A low-cost module equipped with a 12-bit A/D converter and a 12-bit D/A converter, STM32G491RE-module equipped with a 12-bit A/D converter and a 12-bit D/A converter, STM32G491RE-Nucleo, was chosen to implement the digital PID controller. The STM32 Nucleo-64 development board with STM32G491RE microcontroller supports Arduino and ST morpho connectivity [\[10](#page-20-5)[,58\]](#page-21-7). Figure [14](#page-10-1) shows the view of the STM32G491RE-Nucleo board. connectivity [10,58]. Figure 14 shows the view of the STM32G491RE-Nucleo board.

<span id="page-10-1"></span>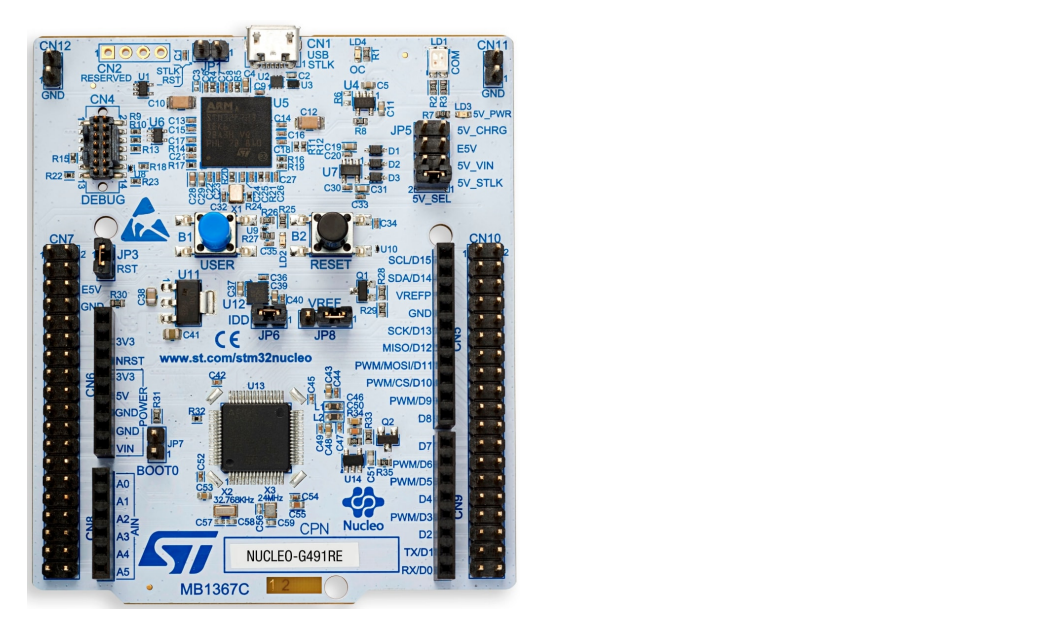

**Figure 14.** A view of the STM32G491RE-Nucleo module. **Figure 14.** A view of the STM32G491RE-Nucleo module.

For programming and debugging, the typical STM32CubeIDE ver. 1.11.2. (Integrated Development Environment) is used. STM32Cube includes STM32CubeMX, a graphical software configuration tool that allows the generation of C initialization code using graphical wizards, according to the hardware configuration of our board. For example, if we have the STM32G491RE-Nucleo, which is based on the STM32G491RE microcontroller, and we want to use its user LED (marked as LD2 on the board), then STM32CubeMX will automatically generate all source files containing the C code required to configure the microcontroller (clock, peripheral ports, and so on) and the GPIO connected to the LED.

 $\frac{12}{3}$  of 23  $\frac{12\text{ of }23}{\text{ of }23}$ and we want to use its user  $L=2$  on the board  $\alpha$  on the board  $\alpha$  on the board  $\alpha$ 

The block diagram of the digital PID controller based on STM32G491RE-Nucleo is depicted in Figure 15. The microcontroller is powered by +3.3 V, so all signals in the system are in the range of  $0 \dots +3.3$  volts. The block diagram of the digital PID controller based on STM32G491RE-Nucleo is

<span id="page-11-0"></span>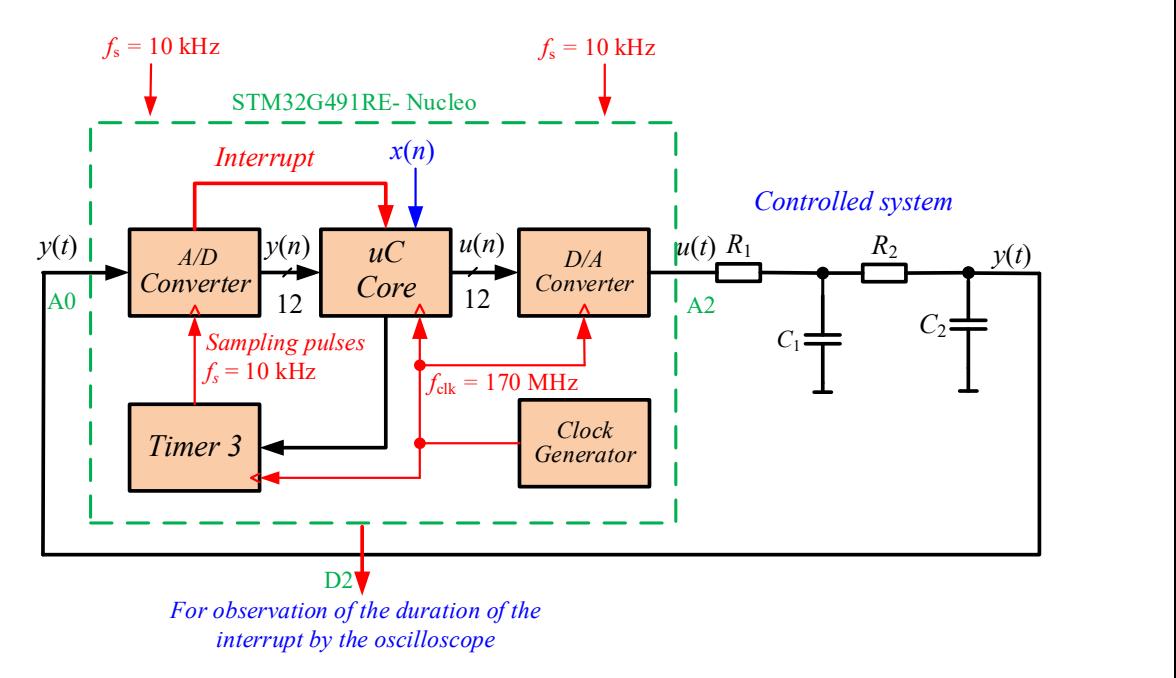

**Figure 15.** The block diagram of the digital PID controller based on STM32G491RE-Nucleo. **Figure 15.** The block diagram of the digital PID controller based on STM32G491RE-Nucleo.

**FIGURE ADD** 12 ADD **12. FIGURE 12. FIGURE 12. FIGURE 12. FIGURE 12. FIGURE 12. FIGURE 12. FIGURE 12. FIGURE 12. FIGURE 12. FIGURE 12. FIGURE 12. FIGURE 12. FIGURE 12. FIGURE 12. FIGURE 12.** to the assumed sampling frequency of  $f_s = 10$  kHz, the time available for calculations is As in the case of the implementation of the digital controller using Arduino, the entire algorithm is executed when handling the interrupt from the A/D converter. Due less than 100 µs. A timing diagram of data flow in the digital PID controller based on

<span id="page-11-1"></span>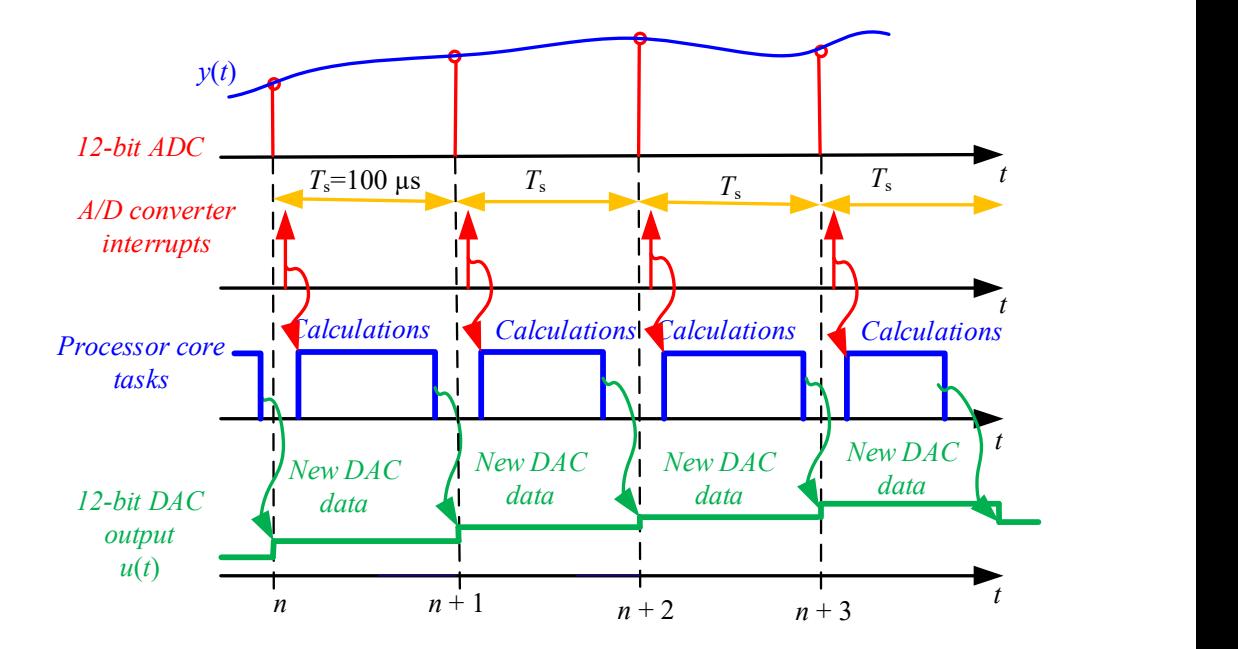

Figure 16. Timing diagram of data flow in the digital PID controller based on STM32G491RE-Nucleo.

The following is a list of hardware initialization of the digital PID controller based on STM32G491RE for STM32CubeMX during the generation of C initialization code:

1. Initialization of A/D converter—single-ended input pin PA0, Triger Conversion Source, Timer 3, Triger Out event, ADC1 and ADC2 global interrupt;

 $\overline{\phantom{a}}$  and  $\overline{\phantom{a}}$  and  $\overline{\phantom{a}}$  and  $\overline{\phantom{a}}$  initialization of  $\overline{\phantom{a}}$  initialization code::

- 2. GPIO—GPIO\_Output PA10, Output Push Pull;
- 3. D/A converter—OUT1 mode, Connected to external pin only;
- 4. Timer 3—Clock source, Internal Clock, Channel1, Output Compare No Output, Counter period, 16000-1, auto-reload preload, enable, Trigger Event Selection TRGO— Update Event;
- 5. Initialization of interrupt system. 5. Initialization of interrupt system.

The STM32CubeMX interface for pin assignment of the STM32G491RE microcontroller is depicted in Figure [17.](#page-12-0)

<span id="page-12-0"></span>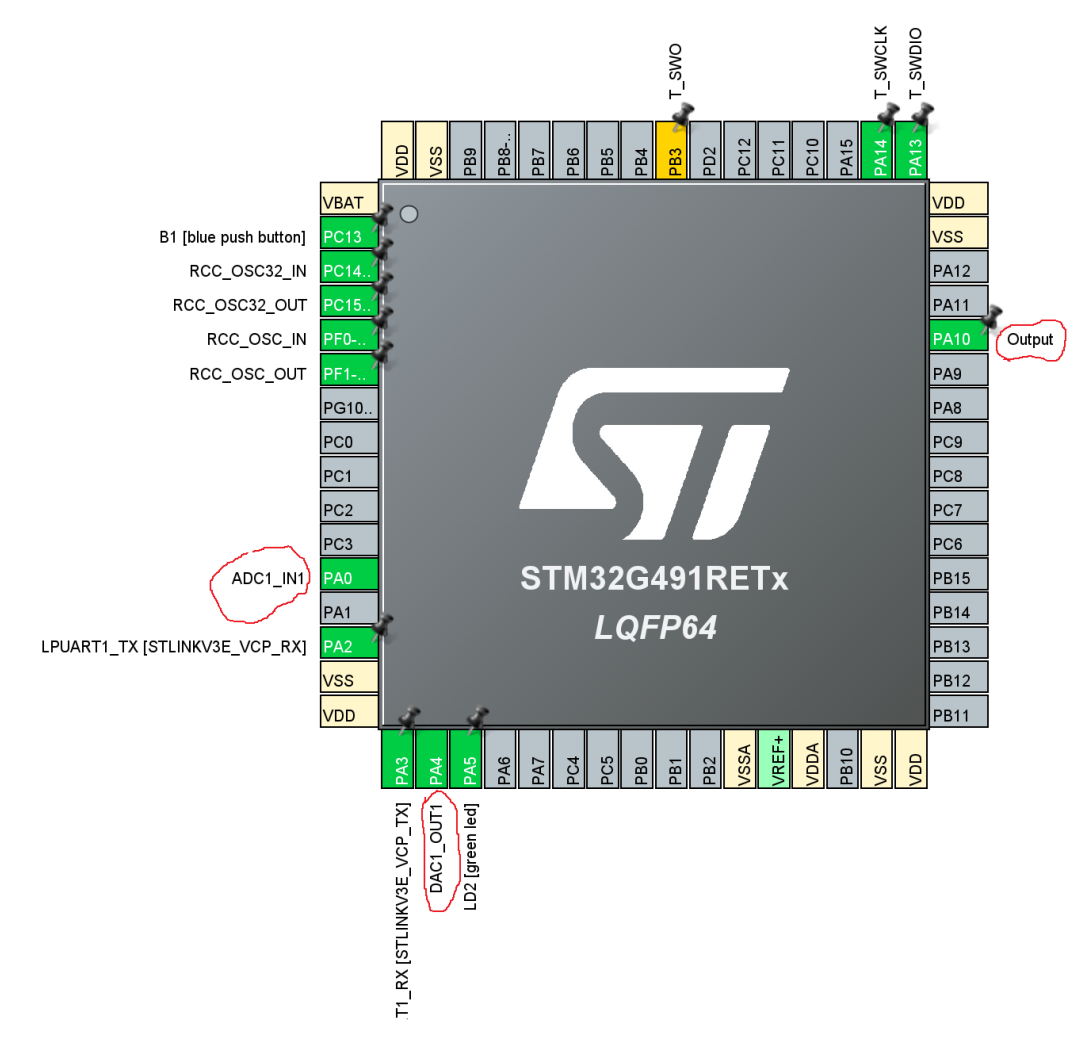

**Figure 17.** STM32CubeMX interface for pin assignment of the STM32G491RE microcontroller. **Figure 17.** STM32CubeMX interface for pin assignment of the STM32G491RE microcontroller.

As with Arduino, a digital PID controller has been implemented. A simplified skele-version of the program that implements the PID controller is shown in Listing 3. However, it ton version of the program that implements the PID controller is shown in Listing 3. How-should be noted that using the STM32CubeMX development environment is more complex than in the case of Arduino, and despite creating precise instructions on how to configure the microcontroller, it sometimes causes problems for students. Unfortunately, the listing of such a program containing the necessary initialization of the microcontroller hardware is several pages long, and it is easy to get lost in it. As with Arduino, a digital PID controller has been implemented. A simplified skeleton

Figure 18 shows the time waveforms for the case of processing a sinusoidal input signal  $y(t)$  with a frequency of 1 kHz and an amplitude of 1 V (the input signal has a +1.5 V offset) to an analog output *u*(*t*).

Listing 3. A simplified skeleton version of the program that implements the PID controller.  $\frac{1}{\sqrt{2}}$ 

```
// 
// Global variable initialization 
Int main(void)
 {
    while the initialization.<br>In thilialization
    // timer initialization 
{ 
    // CIMER INICIAIIZACIO<br>// ADC initialization
    // interrupt initialization 
} 
   /* Infinite loop */ 
 While (1) While
    { 
  // empty loop 
{ 
    } 
} 
Void HAL_ADC_ConvCpltCallback(ADC_HandleTypeDef *h<mark>adc)</mark>
 // ADC interrupt, fs= 10kHz
} 
 { 
     // ADC reading a shows the time waveforms for the case of processing a sinusoidal input of processing a sinusoidal in
// PID controller calculation<br>// DAC writi
     // DAC update 
} 
     bbal variable initialization
 \{V offset) to an analog output u(t).
```
<span id="page-13-0"></span>MSO5074 Thu June 15 14:18:40 2023

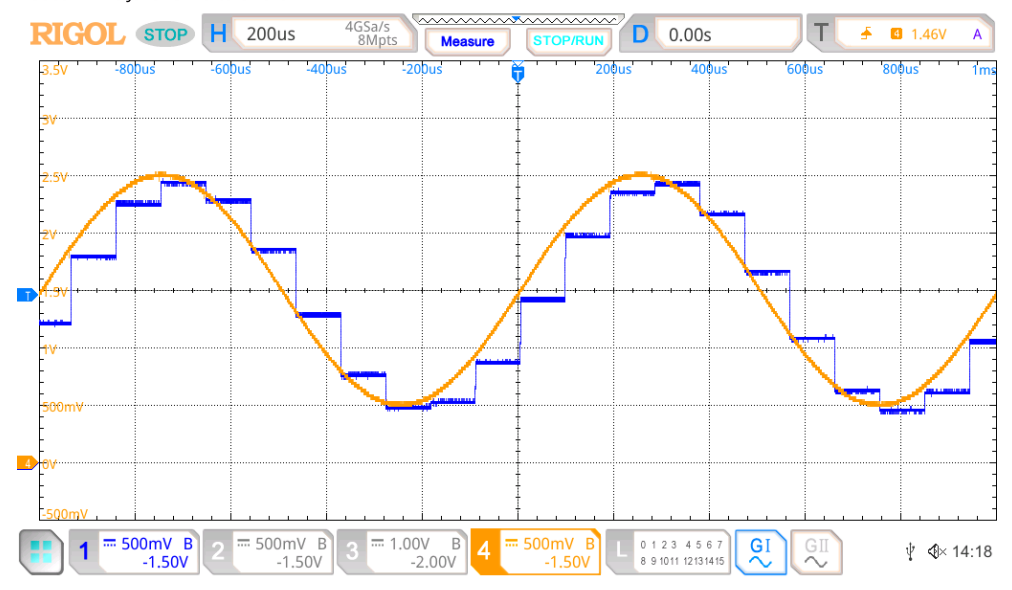

Figure 18. Time waveforms of the STM32G491RE-Nucleo module,  $y(t)$  orange curve,  $u(t)$  blue curve.

As in the case of the Arduino module, the program has been modified to determine the  $\tilde{C}$  $\alpha$  is depicted in Figure 19. If the student does not have an oscilloscope, the capabilities of the Development environment  $\frac{31}{N2}$ CuberDe can be used for imaging variables  $y(n)$ step response of the open-loop system. The open-loop step response of the second-order<br>object is depicted in Figure [19.](#page-14-0) If the student does not have an oscilloscope, the capabilities order to depicted in Figure 19. If the student does not have an oscilloscope, the capabilities parameter of the Development STM32Cube IDE can be used for induced for induced for induced for induced for induced for induced for induced for induced for induced for induced for induced for induced for induced for induce step response of the open-loop system. The open-loop step response of the second-order of the Development Environment STM32CubeIDE can be used for imaging variables *y*(*n*).

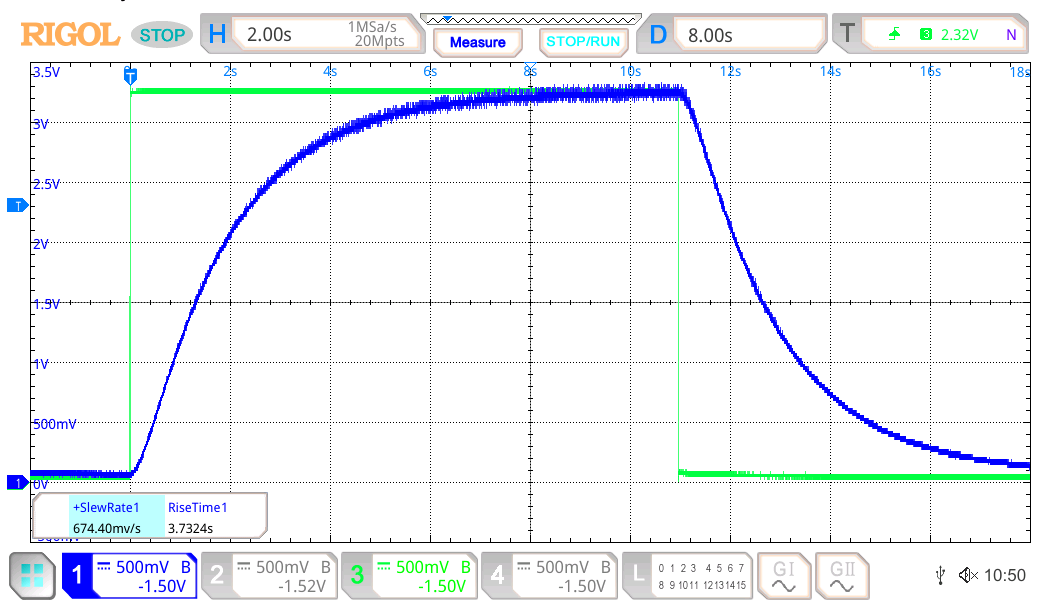

<span id="page-14-0"></span>MSO5074 Sun June 18 10:50:50 2023

Figure 19. Time waveforms of the open-loop step response of the second-order object,  $u(t)$ —green, *y*(*t*)—blue. *y*(*t*)—blue. *y*(*t*)—blue.

Examples of experimental time waveforms of a PI controller (closed-loop) with a second-order object for a step change of setpoint  $x(t)$  from 0.2 to 0.7 are shown in Figures [20–](#page-14-1)[22.](#page-15-1) They show the time waveforms of the control variable  $u(t)$  and the measured<br>value of the precess  $u(t)$  for different controller perspectors. value of the process  $y(t)$  for different controller parameters.

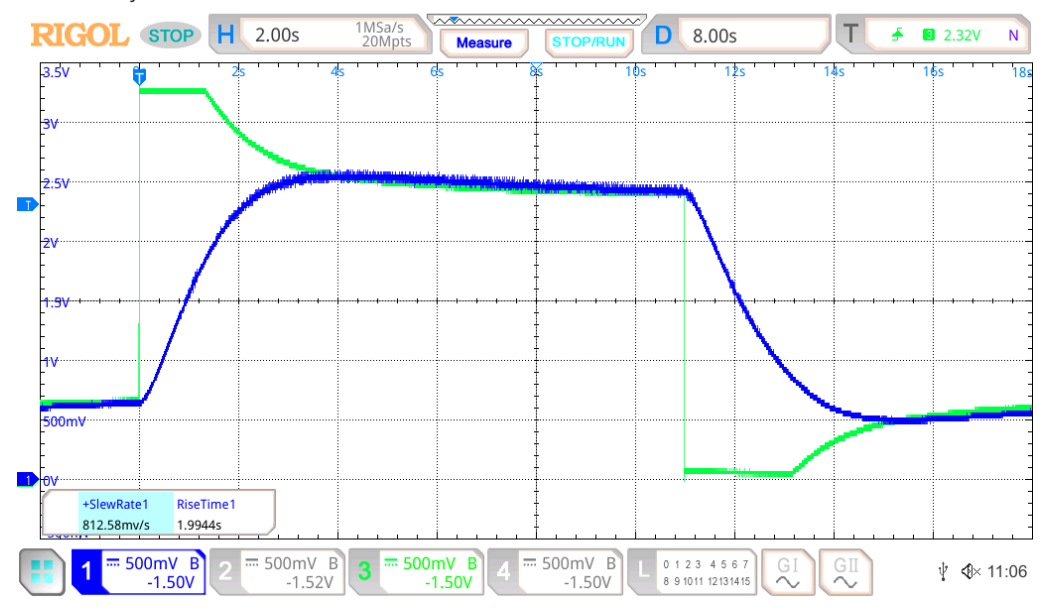

<span id="page-14-1"></span>MSO5074 Sun June 18 11:06:56 2023

 $F(t)$  cross  $F(t)$  by  $F(t) = 0.2 \rightarrow 0.7$   $T_t = 3.0$  k  $-1.0$  $\int_{t}^{t} f(t) \, dt = \int_{t}^{t} f(t) \, dt = \int_{t}^{t} f(t) \, dt = \int_{t}^{t} f(t) \, dt$ **Figure 20.** Time waveforms of the PI controller, closed-loop step response of second-order object, **Figure 20.** Time waveforms of the PI controller, closed-loop step response of second-order object, *u*(*t*)—green, *y*(*t*)—blue, for *x*(*t*) = 0.2  $\rightarrow$  0.7, *T*<sub>*i*</sub> = 3.0, *k*<sub>*c*</sub> = 1.0.

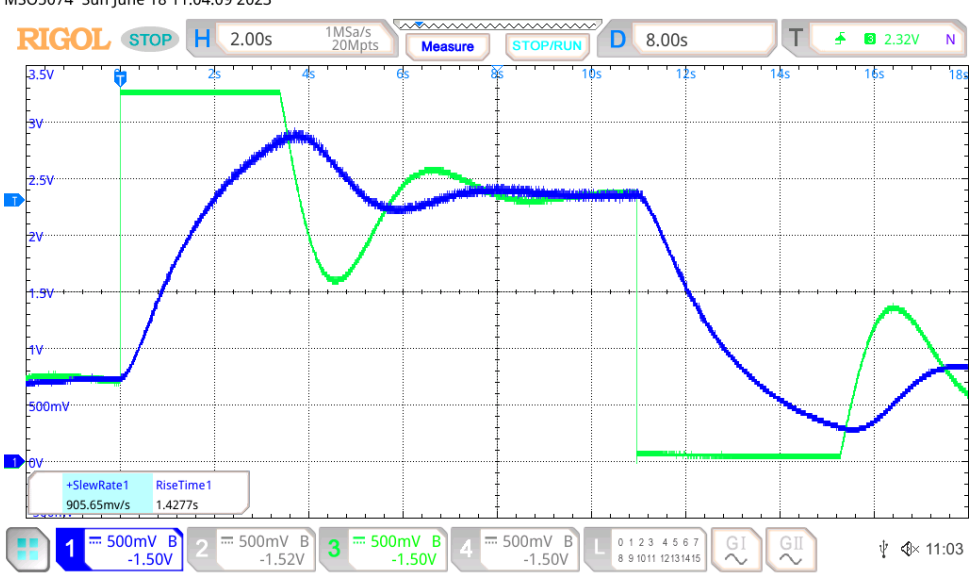

*Electronics* **2023**, *12*, 3235 16 of 23

Figure 21. Time waveforms of the PI controller, closed-loop step response of second-order object,  $u(t)$ —green,  $y(t)$ —blue,  $x(t) = 0.2 \rightarrow 0.7$ ,  $T_i = 0.5$ ,  $k_c = 2.0$ .

<span id="page-15-1"></span>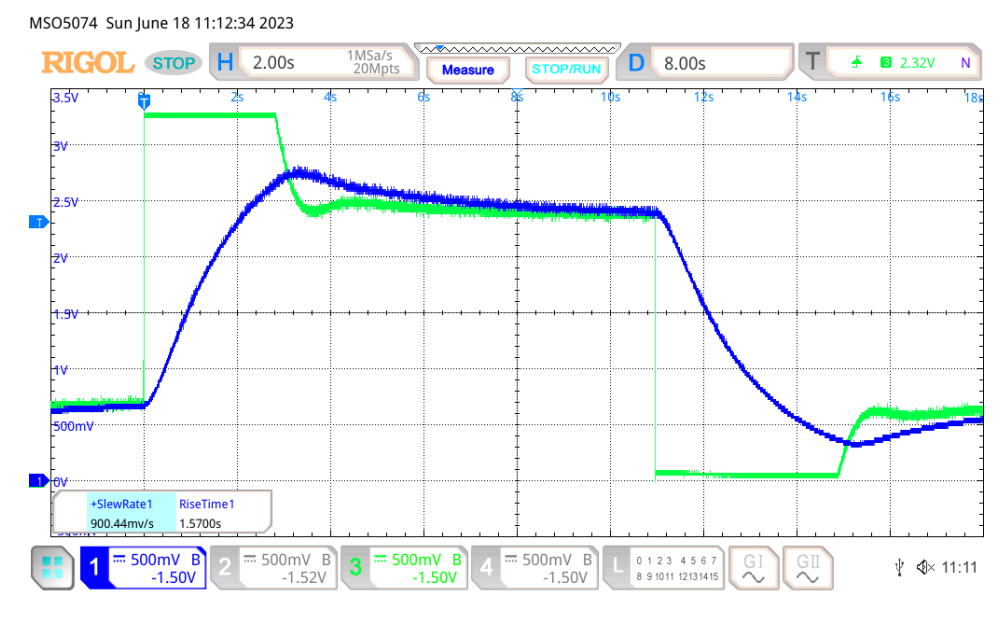

 $F(t)$  cross  $y(t)$  blue  $x(t)$  = 0.2  $\rightarrow$  0.7  $T<sub>i</sub>$  = 3.0  $k<sub>i</sub>$  = 5.0 *u*(*t*)—green, *y*(*t*)—blue, *x*(*t*) = 0.2 → 0.7, *Ti* = 3.0, *kc* = 5.0. **Figure 22.** Time waveforms of the PI controller, closed-loop step response of second-order object, **Figure 22.** Time waveforms of the PI controller, closed-loop step response of second-order object, *u*(*t*)—green, *y*(*t*)—blue, *x*(*t*) = 0.2  $\rightarrow$  0.7, *T*<sub>*i*</sub> = 3.0, *k*<sub>*c*</sub> = 5.0.

## <span id="page-15-0"></span>**6. Tuning the PID Controller 6. Tuning the PID Controller**

After successfully implementing a digital PID controller, the first question is how to **After** successfully implementing a digital PID controller, the first question is how to tune a PID controller. That is, what should be the values of the three basic parameters of The regulator  $x_c$ ,  $T_1$  and  $T_d$ . I fobably the first, and certainty the best Known, are the Zeigler-<br>Nichols rules. Published in 1942 [\[59\]](#page-21-8), Zeigler and Nichols described two methods of tuning a PID loop. Over several decades of using regulators, many rules have been created to address the question of how to tune a PID controller. This problem is so ubiquitous that thousands of publications on this subject can be found in the literature [30–34,54,60]. The description of even the most important ones would exceed the scope of this publication many times, which is why only one very simple method will be presented. tune a PID controller. That is, what should be the values of the three basic parameters of the regulator  $k_c$ ,  $T_i$  and  $T_d$ . Probably the first, and certainly the best known, are the Zeigler–

One of the simpler methods of determining digital PID controller parameters is the method called Direct Synthesis tuning rules [61], based on first-order model approximation.

MSO5074 Sun June 18 11:04:09 2023

In this method, it is necessary to know the gain of the object in the open loop  $k_p$  and the time constant  $\tau_p$ . The excitation value of the regulator  $k_c$  is determined from the equation

$$
k_c = \frac{1}{k_p \tau_{ratio}}\tag{14}
$$

where  $τ_{ratio}$  defines the speed of response.

While the value of the integral time  $T_i$  parameter is  $\tau_p$ , the value of derivative time  $T_d = 0$ . Depending on the requirements, the value of  $\tau_{ratio}$  is selected from the range 1 to 4. For a value of 1, the response of a closed system will be the fastest, and for a value of 4, the response will be the slowest. For the control objects under consideration, the usefulness of this method has been confirmed in practice.

#### **7. Students Tasks 7. Students Tasks**

The primary purpose of the automatic control laboratories is to provide students The primary purpose of the automatic control laboratories is to provide students enenrolled in the fundamental automatic control course with a practical understanding<br>back control principles, especially in the real-time process. Through hands-on of feedback control principles, especially in the real-time process. Through hands-on<br>tation, students will learn how to determine the dynamic properties of real experimentation, students will learn how to determine the dynamic properties of real experimentation, statents will feart now to determine the dynamic properties of real systems and adjust the PID controllers accordingly. It is possible to find examples of by seems and adjust the  $112$  controllers decordingly. This possible to that examples of laboratory tasks on the web pages of many universities, for example  $[62–64]$  $[62–64]$ , or in some papers [\[44–](#page-21-14)[51\]](#page-21-4), [\[65](#page-22-0)[–69\]](#page-22-1). [65–69]. ric primary purpose of the automatic control raporatories is to provide student

Typically, student assignments are divided into five basic stages: identification of the Typically, student assignments are divided into five basic stages: identification of the process, calculation of the PID controller parameters, implementation of the PID controller, testing of the closed-loop with PID controller, and analysis of the results. ler, testing of the closed-loop with PID controller, and analysis of the results.

### *7.1. Identification of the Process 7.1. Identification of the Process*

At the beginning of the laboratory exercise, the task of students is to identify the parameters of the tested object, which are determined by the gain of the object in the open-loop  $k_p$  and the time constant  $\tau_p$ , and time delay  $\tau_d$ . These parameters are determined from a unit-step response of the process. Examples of object step responses are shown in Figures 13 and [19.](#page-14-0)

My didactic practice shows that in order to deepen the knowledge of students, it is My didactic practice shows that in order to deepen the knowledge of students, it is required that they also implement a simple hysteresis regulator, as shown in Figure [23.](#page-16-0) required that they also implement a simple hysteresis regulator, as shown in Figure 23. Examples of waveforms for such a controller are shown in Figure 24. Examples of waveforms for such a controller are shown in Figure [24.](#page-17-0) 

<span id="page-16-0"></span>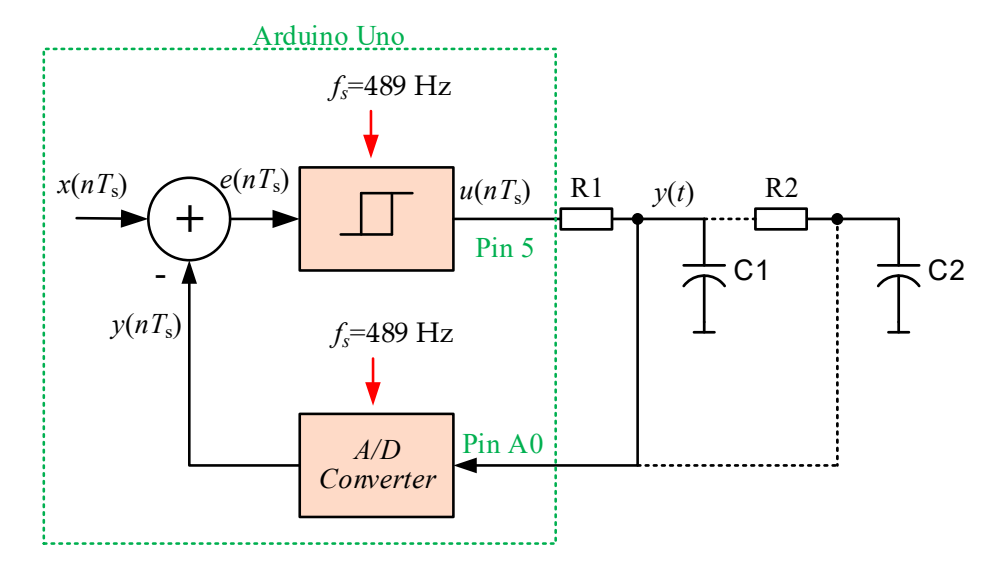

Figure 23. The block diagram of the hysteresis controller based on Arduino Uno.

<span id="page-17-0"></span>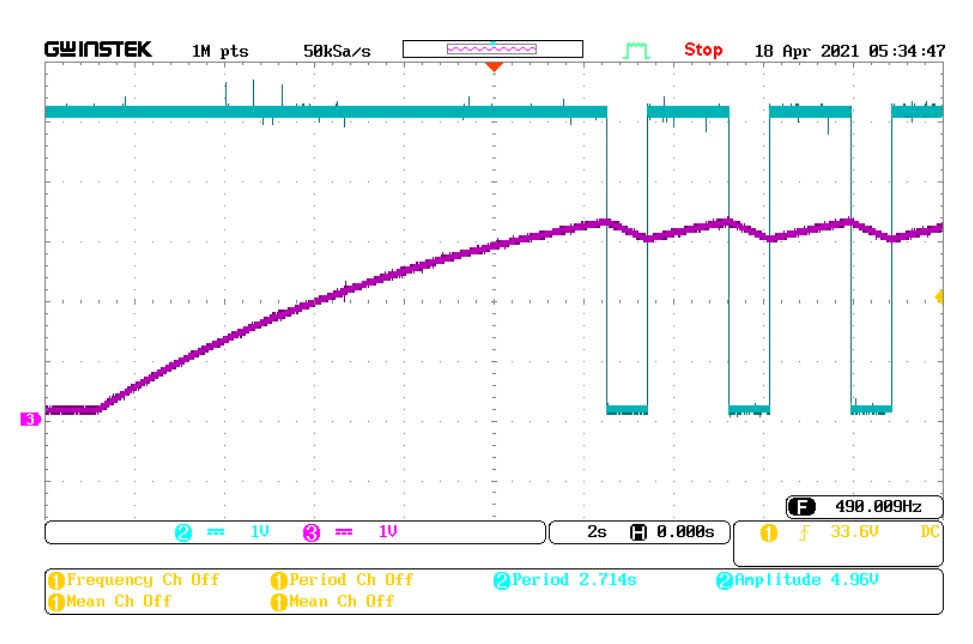

**Figure 24.** Time waveforms of the hysteresis controller, closed-loop step response of the first-order **Figure 24.** Time waveforms of the hysteresis controller, closed-loop step response of the first-order object, *u*(*t*)—green, *y*(*t*)—purple. object, *u*(*t*)—green, *y*(*t*)—purple.

#### *7.2. Calculation of the PID Controller Parameters 7.2. Calculation of the PID Controller Parameters*

In the next step, the student's task is to calculate the values of the PID controller parameters  $k_c$ ,  $k_i$  and  $k_d$  for the given control parameters and the selected method. They are also encouraged to check the obtained results by performing simulation tests, for example also encouraged to check the obtained results by performing simulation tests, for example using Matlab or Matlab-Simulink. using Matlab or Matlab-Simulink.

## *7.3. The PID Controller Implementation 7.3. The PID Controller Implementation*

The PID controller is implemented by students based on algorithms presented in  $\frac{1}{2}$ tions 2–5. Students are also encouraged to create their implementations of the PID con-Sections [2–](#page-2-0)[5.](#page-10-0) Students are also encouraged to create their implementations of the PID controller. For the more talented students, it is recommended they implement the PID controller. controller with autotuning.<br>

#### *7.4. Testing of Close Loop with PID Controller*

*P*<br>During the tests of the closed-loop system, the quality parameters of the regulation are examined, such as rise time, overshoot, settling time, steady-state error, stability, etc. Typically, these parameters are determined from a unit-step response of a closed-loop system.  $T_{\text{max}}$  parameters are determined from a unit-step response of a closed-loop response of a closed-loop response of a closed-loop response of a closed-loop response of a closed-loop response of a closed-loop response of

#### 7.5. Analysis of the Results

and an analysis of the research results obtained. Finally, students are required to prepare a written report on the research carried out

The solutions presented in the paper have been successfully tested in practice during distance learning during the COVID-19 pandemic. These methods were used during the distance learning of the classes in Design of Industrial Control Systems, Digital Signal Processors and Microcontrollers, and Foundations of Digital and Microprocessor Engineering, and they were successfully used by over one hundred graduate or undergraduate students.<br>Currently, these laboratory tasks are conducted under on-site conditions. Currently, these laboratory tasks are conducted under on-site conditions.

The laboratory also serves students specializing in systems identification, providing them with practical experience in evaluating the strengths and weaknesses of various methods for modeling real dynamic systems.

In addition to regular instruction, the automatic control laboratory continuously supports master's and bachelor's thesis research, as well as student projects.

#### **8. Conclusions**

In the paper, the original implementation of the digital PID controller using the most popular and simple Arduino Uno module is presented. The developed systems are a cheap alternative to more expensive professional systems designed for the implementation of control systems.

The proposed system removes the main disadvantage of the available implementations of the digital PID controller for Arduino modules, which is the variable sampling period. The advantage of this solution is that the algorithm of the digital PID controller is calculated every constant period of time. An identical solution was presented for STM32 modules on the example of the STM32G491RE module.

Of course, the solutions shown in the paper can be successfully used to test other control algorithms. For example, both implementations of Arduino and STM32 were used to test the control system with a hysteresis regulator.

When using Arduino Uno modules with an 8-bit AVR microcontroller, it can only be used to control slow-variable processes with a time constant of the order of seconds. However, when using STM32 modules, the capabilities of ARM processors are much greater, and they can be applied to objects with a time constant of milliseconds.

It should be emphasized that using the Arduino IDE development environment is very simple and does not cause problems for students.

Both the solutions presented in the paper have been successfully tested in practice by students during remote learning during the COVID-19 pandemic. It should be noted that even after the end of the pandemic, the developed solutions remain very useful in the process of teaching students automatic control techniques.

The solutions presented in the paper can also be successfully applied to other applications, such as motor control, digital signal processing, power electronics, etc.

**Funding:** This research received no external funding.

**Data Availability Statement:** The data that support the findings of this study are available from the corresponding author upon reasonable request.

**Conflicts of Interest:** The author declares no conflict of interest.

#### **Abbreviations**

- A/D Analog-to-digital converter
- D/A Digital-to-analog converter
- DSP Digital signal processor or digital signal processing
- MCU Microcontroller unit
- PID Proportional–integral–derivative controller
- PWM Pulse width modulation
- *e*(*t*) Error value
- *f* Frequency
- *fs* Sampling frequency
- *kc* Controller gain
- *τ<sup>d</sup>* Controlled system time delay
- *τp* Controlled system time constant
- *τratio* Defines the speed of response of control system
- *t* Time
- *T<sup>d</sup>* Derivative time
- $T_i$ <br> $T_s$ Integral time
- *Ts* Sampling period
- *x*(*t*) Desired process value or setpoint
- *y*(*t*) Measured process value
- *u*(*t*) Control variable

#### <span id="page-19-0"></span>**Appendix A**  $T_{\rm max}$   $R_{\rm max}$

#### The program implementing PID controller for Arduino Uno is shown in Listing 3.

**Listing A1.** Program implementing PID controller for Arduino Uno. **Listing A1.** Program implementing PID controller for Arduino Uno.

```
// PID Standard controller, KS 23.05.2023
const byte U_PWMP = 5; // Pin 5, PWM output u(t)const byte Out_PWMP = 6; // Pin 6, PWM output, 
const byte adcPin = 0; // A0 - analog input y(t)const float fs = 976.165; // sampling frequency
const float Ts = 1/fs; // sampling period
const float Kc = 2.0; // controller gain
const float Ti = 2.5; // integral time
volatile float x = 0.7; //setpoint value, range 0...1const float Td = 1.0; // derivative time
volatile float y; // measured process value, range 0...1
volatile float u; // control variable, range 0...1
volatile int upwm=0; 
volatile int out=0; 
volatile float e=0; // error value, range -1...1
volatile float e 1=0; // error from the previous cycle, range 0...1volatile float ui=0; // integral value, range -1...1
volatile float ud=0; // derivative value, range -1...1
volatile float ui_1=0; // value of the integral from the previous cycle, range -1...1
ISR (ADC_vect) // ADC interrupt
{
digitalWrite(LED_BUILTIN, HIGH); // turn the LED on (HIGH is the voltage level)
y=float(ADC/1024.0); // range of ADC 0...1023, 
// ---- PID controller ------
 e=(x-y);ui=Kc/Ti*Ts/2*(e+e_1)+ui_1; // integral term
 if(ui>1) ui=1; else if(ui<-1) ui=-1;
ud=Kc*Td/Ts*(e-e_1); // derivative term
u=e*Kc+ui+ud; 
u=u+x; // works faster
ui_1=ui; 
 e_1=e; 
 // --- end of PID controler
 if(u>1) u=1; else if(u<0) u=0;upwm=(int)(u*255+0.5); 
out=(int)((e+1)*127+0.5); 
 analogWrite(U_PWMP, upwm);
 analogWrite(Out_PWMP, out); 
 digitalWrite(LED_BUILTIN, LOW); // turn the LED off by making the voltage LOW
 } // -------------------- end of ADC_vect -------------------------------------------
EMPTY_INTERRUPT (TIMER1_COMPB_vect); 
void setup ()
 {
pinMode(LED_BUILTIN, OUTPUT); 
pinMode(U_PWMP, OUTPUT); 
pinMode(Out_PWMP, OUTPUT); 
 // reset Timer 1
TCCR1A = 0;TCCR1B = 0;TCNT1 = 0;
TCCR1B = bit (CS11) | bit (WGM12); // CTC, prescaler of 8
TIMEKL = bit (OCIE1B); // WTF?OCR1A = 2047; // 976.165Hz 
OCR1B = 2047; // 976.165Hz - sampling frequency 
ADCSRA = bit (ADEN) | bit (ADIE) | bit (ADIF); // turn ADC on, want interrupt on com-
pletion
ADCSRA |= bit (ADPS2); // Prescaler of 16
ADMUX = bit (REFS0) | (adcPin & 7);ADCSRB = bit (ADTS0) | bit (ADTS2); // Timer/Counter1 Compare Match B
```
ADCSRA  $= bit (ADATE);$  // turn on automatic triggering } // end of setup void loop () { // empty main loop }

### **References References**

- <span id="page-20-0"></span>1. National Instruments, myRIO. Available online: [https://www.ni.com/pl-pl/shop/hardware/products/myrio-student](https://www.ni.com/pl-pl/shop/hardware/products/myrio-student-embedded-device.html)[embedded-device.html](https://www.ni.com/pl-pl/shop/hardware/products/myrio-student-embedded-device.html) (accessed on 13 June 2023).
- <span id="page-20-1"></span>2. Speedgoat. Available online: https://www.speedgoat.com (accessed on 13 June 2023). 2. Speedgoat. Available online: <https://www.speedgoat.com> (accessed on 13 June 2023).
- <span id="page-20-2"></span>3. 8-Bit AVR MCUs, Microchip. Available online: [https://www.microchip.com/en-us/products/microcontrollers-and](https://www.microchip.com/en-us/products/microcontrollers-and-microprocessors/8-bit-mcus/avr-mcus)[microprocessors/8-bit-mcus/avr-mcus](https://www.microchip.com/en-us/products/microcontrollers-and-microprocessors/8-bit-mcus/avr-mcus) (accessed on 13 June 2023).
- 4. ARM MCUs, ARM. Available online: https://www.arm.com/ (accessed on 13 June 2023). 4. ARM MCUs, ARM. Available online: <https://www.arm.com/> (accessed on 13 June 2023).
- 5. C2000 Real-Time Microcontrollers, Texas Instruments. Available online: [https://www.ti.com/microcontrollers-mcus-processors/](https://www.ti.com/microcontrollers-mcus-processors/c2000-real-time-control-mcus/overview.html) sors/c2000-real-time-control-mcus/overview.html (accessed on 13 June 2023). [c2000-real-time-control-mcus/overview.html](https://www.ti.com/microcontrollers-mcus-processors/c2000-real-time-control-mcus/overview.html) (accessed on 13 June 2023).
- <span id="page-20-3"></span>6. ADUC84x MCUs. Available online: https://www.analog.com/en/index.html (accessed on 13 June 2023). 6. ADUC84x MCUs. Available online: <https://www.analog.com/en/index.html> (accessed on 13 June 2023).
- <span id="page-20-4"></span>7. Arduino. Available online: <https://www.arduino.cc/> (accessed on 13 June 2023).
- 8. Raspberry Pi. Available online: <https://www.raspberrypi.org/> (accessed on 13 June 2023).
- 9. BeagleBone. Available online: <https://beagleboard.org/black> (accessed on 13 June 2023).
- <span id="page-20-5"></span>10. STM32 32-Bit Arm Cortex MCUs, STMicroelectronics. Available online: [https://www.st.com/en/microcontrollers](https://www.st.com/en/microcontrollers-microprocessors/stm32-32-bit-arm-cortex-mcus.html)[microprocessors/stm32-32-bit-arm-cortex-mcus.html](https://www.st.com/en/microcontrollers-microprocessors/stm32-32-bit-arm-cortex-mcus.html) (accessed on 13 June 2023).
- <span id="page-20-6"></span>11. Available online: <https://www.microchip.com/en-us/products/microcontrollers-and-microprocessors> (accessed on 1 July 2023).
- <span id="page-20-7"></span>12. Available online: https://mu.microchip.com/ (accessed on 1 July 2023). 12. Available online: <https://mu.microchip.com/> (accessed on 1 July 2023).
- <span id="page-20-8"></span>13. Available online: <https://mu.microchip.com/rapid-prototyping-with-the-curiosity-nano-platform> (accessed on 1 July 2023).
- <span id="page-20-9"></span>14. Ghassoul, M. Design of Three-Term Controller Using a PIC18F452 Microcontroller. In Renewable Energy; Taner, T., Tiwari, A., Ustun, T., Eds.; IntechOpen: Rijeka, Croatia, 2020; Chapter 17. [\[CrossRef\]](https://doi.org/10.5772/intechopen.89815)
- <span id="page-20-10"></span>15. Sun, L.; You, F. Machine Learning and Data-Driven Techniques for the Control of SmartPower Generation Systems: An Uncertainty tainty Handling Perspective. *Engineering* **2021**, *7*, 1239–1247. Handling Perspective. *Engineering* **2021**, *7*, 1239–1247. [\[CrossRef\]](https://doi.org/10.1016/j.eng.2021.04.020)
- 16. Beauregard, B. PID Controller, Arduino, PID-1.2.0.zip. Available online: <https://www.arduino.cc/reference/en/libraries/pid/> cessed on 1 April 2023). (accessed on 1 April 2023).
- 17. Daniel, PID Controller, Arduino, PIDController-0.0.1.zip. Available online: [https://www.arduino.cc/reference/en/libraries/](https://www.arduino.cc/reference/en/libraries/pidcontroller/) controller/ (accessed on 1 April 2023). [pidcontroller/](https://www.arduino.cc/reference/en/libraries/pidcontroller/) (accessed on 1 April 2023).
- 18. Tillaart, R. PID\_RT, Arduino, PID\_RT-0.1.6.zip. Available online: [https://www.arduino.cc/reference/en/libraries/pid\\_rt/](https://www.arduino.cc/reference/en/libraries/pid_rt/) cessed on 1 April 2023). (accessed on 1 April 2023).
- 19. Pribičević, Z. mrm-pid, Arduino, mrm\_pid-0.0.4.zip. Available online: [https://www.arduino.cc/reference/en/libraries/mrm-](https://www.arduino.cc/reference/en/libraries/mrm-pid/)(accessed on 1 April 2023). [pid/](https://www.arduino.cc/reference/en/libraries/mrm-pid/) (accessed on 1 April 2023).
- 20. Falcons, A. Custom PID, Arduino, Custom\_PID-1.0.0.zip. Available online: [https://www.arduino.cc/reference/en/libraries/](https://www.arduino.cc/reference/en/libraries/custom-pid/) [custom-pid/](https://www.arduino.cc/reference/en/libraries/custom-pid/) (accessed on 1 April 2023).
- 21. Beauregard, B. PID\_v2, Arduino, PID\_v2-2.0.1.zip. Available online: [https://www.arduino.cc/reference/en/libraries/pid\\_v2/](https://www.arduino.cc/reference/en/libraries/pid_v2/) (accessed on 1 April 2023).
- 22. Adjal, A. Embedded Type-C PID, Arduino, Embedded\_Type\_C\_PID-1.1.3.zip. Available online: [https://www.arduino.cc/](https://www.arduino.cc/reference/en/libraries/embedded-type-c-pid/) [reference/en/libraries/embedded-type-c-pid/](https://www.arduino.cc/reference/en/libraries/embedded-type-c-pid/) (accessed on 1 April 2023).
- 23. Forrest, D. PID\_v1\_bc, Arduino, PID\_v1\_bc-1.2.7.zip. Available online: [https://www.arduino.cc/reference/en/libraries/pid\\_v1](https://www.arduino.cc/reference/en/libraries/pid_v1_bc/)  $\lfloor bc \rfloor$  (accessed on 1 April 2023).
- 24. Thomas, K. PID Controllers Modular Professional Arduino, PID\_Controllers\_Modular\_Professional-1.0.2.zip. Available online: https://www.arduino.cc/reference/en/libraries/pid-controllers-modular-professional/ (accessed on 1 April 2023). <https://www.arduino.cc/reference/en/libraries/pid-controllers-modular-professional/> (accessed on 1 April 2023).
- 25. Lloyd, D. QuickPID, Arduino, QuickPID-3.1.8.zip. Available online: <https://www.arduino.cc/reference/en/libraries/quickpid/> (accessed on 1 April 2023). (accessed on 1 April 2023).
- 26. Matera, M. FastPID, Arduino, FastPID-1.3.1.zip. Available online: <https://www.arduino.cc/reference/en/libraries/fastpid/> cessed on 1 April 2023). (accessed on 1 April 2023).
- 27. cjmccjmccjmc, ControlLoop, Arduino, ControlLoop-1.0.2.zip. Available online: [https://www.arduino.cc/reference/en/libraries/](https://www.arduino.cc/reference/en/libraries/controlloop/) [controlloop/](https://www.arduino.cc/reference/en/libraries/controlloop/) (accessed on 1 April 2023).
- <span id="page-20-11"></span>28. Downing, R. AutoPID, Arduino, AutoPID-1.0.3.zip. Available online: https://www.arduino.cc/reference/en/libraries/autopid/ (accessed on 1 April 2023). (accessed on 1 April 2023).
- <span id="page-20-12"></span>29. Bruere-Terreault, J. TimedPID, Arduino, TimedPID-1.0.0.zip. Available online: https://www.arduino.cc/reference/en/libraries/ [timedpid/](https://www.arduino.cc/reference/en/libraries/timedpid/) (accessed on 1 April 2023).
- <span id="page-20-13"></span>30. Astrom, K.J.; Wittenmark, B. Computer-Controlled System, Theory and Design, 3rd ed.; Prentice Hall, Inc.: Englewood Cliffs, NJ, USA, 2013. USA, 2013.
- 31. Williamson, D. Digital Control and Implementation; Prentice Hall, Inc.: Englewood Cliffs, NJ, USA, 1991.
- 32. Stokes, J.; Sohie, G.R.L. *Implementation of PID Controllers on the Motorola DSP56000/DSP56001*; Motorola Digital Signal Processors, APR5.pdf; Motorola: Schaumburg, IL, USA, 1996.
- 33. Ahmed, I. *Implementation of PID and Deadbeat Controllers with the TMS320 Family*; Application Report: SPRA083.pdf; Texas Instruments: Dallas, TX, USA, 1997.
- <span id="page-21-0"></span>34. Aström, K.J.; Murray, R.M. *Feedback Systems*; Princeton University Press: Princeton, NJ, USA, 2009.
- <span id="page-21-1"></span>35. Sallen, R.P.; Key, E.L. A Practical Method of Designing RC Active Filters. *IRE Trans. Circuit Theory* **1955**, *2*, 74–85. [\[CrossRef\]](https://doi.org/10.1109/TCT.1955.6500159)
- <span id="page-21-2"></span>36. Karki, J. *Active Low-Pass Filter Design*; Application Note, SLOA049D; Texas Instruments: Princeton, NJ, USA, 2023.
- <span id="page-21-3"></span>37. Gammon Forum. Available online: [https://gammon.com.au/forum/index.php?bbtopic\\_id=123](https://gammon.com.au/forum/index.php?bbtopic_id=123) (accessed on 1 July 2023).
- 38. Catalbas, B.; Uyanik, I. A Low-cost Laboratory Experiment Setup for Frequency Domain Analysis for a Feedback Control Systems Course. *IFAC PapersOnLine* **2017**, *50*, 15704–15709. [\[CrossRef\]](https://doi.org/10.1016/j.ifacol.2017.08.2410)
- 39. Li, J.H. Control System Laboratory with Arduino. In Proceedings of the 2018 International Symposium on Computer, Consumer and Control (IS3C), Taichung, Taiwan, 6–8 December 2018; pp. 181–184. [\[CrossRef\]](https://doi.org/10.1109/IS3C.2018.00053)
- 40. Alleyne, A.G.; Block, D.J.; Meyn, S.P.; Perkins, W.R.; Spong, M.W. An interdisciplinary, interdepartmental control systems laboratory. *IEEE Control Syst. Mag.* **2005**, *25*, 50–55. [\[CrossRef\]](https://doi.org/10.1109/MCS.2005.1388801)
- 41. Jitthammapirom, P.; Chayratsami, P.; Somha, W. Development of Remote Laboratory for Feedback Control System Class. In Proceedings of the 2021 6th International STEM Education Conference (iSTEM-Ed), Pattaya, Thailand, 10–12 November 2021; pp. 1–4. [\[CrossRef\]](https://doi.org/10.1109/iSTEM-Ed52129.2021.9625131)
- 42. McLoone, S.C.; Maloco, J. A cost-effective hardware-based laboratory solution for demonstrating PID control. In Proceedings of the 2016 UKACC 11th International Conference on Control (CONTROL), Belfast, UK, 29 August 2016; pp. 1–6. [\[CrossRef\]](https://doi.org/10.1109/CONTROL.2016.7737599)
- 43. Khan, I.; Zmuda, M.; Konopka, P.; Gustavsson, I.; Håkansson, L. Enhancement of remotely controlled laboratory for Active Noise ˙ Control and acoustic experiments. In Proceedings of the 2014 11th International Conference on Remote Engineering and Virtual Instrumentation (REV), Porto, Portugal, 26–28 February 2014; pp. 285–290. [\[CrossRef\]](https://doi.org/10.1109/REV.2014.6784276)
- <span id="page-21-14"></span>44. Shoureshi, R. A course on microprocessor-based control systems. *IEEE Control Syst. Mag.* **1992**, *12*, 39–42. [\[CrossRef\]](https://doi.org/10.1109/37.165514)
- 45. Li, X.; Yu, H.; Zeng, P.; Zang, C.; Sun, L.; Yuan, M. A design method of optimal PI controller with saturation characteristic for second-order processes. In Proceedings of the 2015 IEEE International Conference on Cyber Technology in Automation, Control, and Intelligent Systems (CYBER), Shenyang, China, 8–12 June 2015; pp. 1634–1639. [\[CrossRef\]](https://doi.org/10.1109/CYBER.2015.7288190)
- 46. Zhou, L.; Ma, A.; Liu, L.; Zhu, N. The analysis of optimal sampling period on output multi-rate predictive control system. In Proceedings of the 2010 Chinese Control and Decision Conference, Xuzhou, China, 26–28 May 2010; pp. 1102–1105. [\[CrossRef\]](https://doi.org/10.1109/CCDC.2010.5498139)
- 47. Huba, M.; Chamraz, S.; Bistak, P.; Vrancic, D. Making the PI and PID Controller Tuning Inspired by Ziegler and Nichols Precise and Reliable. *Sensors* **2021**, *21*, 6157. [\[CrossRef\]](https://doi.org/10.3390/s21186157) [\[PubMed\]](https://www.ncbi.nlm.nih.gov/pubmed/34577364)
- 48. Ho, T.-J.; Chang, C.-H. Robust Speed Tracking of Induction Motors: An Arduino-Implemented Intelligent Control Approach. *Appl. Sci.* **2018**, *8*, 159. [\[CrossRef\]](https://doi.org/10.3390/app8020159)
- 49. Meng, Z.; Zhang, L.; Li, H.; Zhou, R.; Bu, H.; Shan, Y.; Ma, X.; Ma, R. Design and Application of Liquid Fertilizer pH Regulation Controller Based on BP-PID-Smith Predictive Compensation Algorithm. *Appl. Sci.* **2022**, *12*, 6162. [\[CrossRef\]](https://doi.org/10.3390/app12126162)
- 50. Zarzycki, K.; Ławryńczuk, M. Fast Real-Time Model Predictive Control for a Ball-on-Plate Process. *Sensors* 2021, 21, 3959. [\[CrossRef\]](https://doi.org/10.3390/s21123959) [\[PubMed\]](https://www.ncbi.nlm.nih.gov/pubmed/34201376)
- <span id="page-21-4"></span>51. de Moura Oliveira, P.B.; Hedengren, J.D.; Solteiro Pires, E.J. Swarm-Based Design of Proportional Integral and Derivative Controllers Using a Compromise Cost Function: An Arduino Temperature Laboratory Case Study. *Algorithms* **2020**, *13*, 315. [\[CrossRef\]](https://doi.org/10.3390/a13120315)
- <span id="page-21-5"></span>52. Sozanski, K. *Digital Signal Processing in Power Electronics Control Circuits*, 2nd ed.; Springer: London, UK, 2017.
- 53. Azeredo-Leme, C. Clock jitter effects on sampling: A tutorial. *IEEE Circuits Syst. Mag.* **2011**, *3*, 26–37. [\[CrossRef\]](https://doi.org/10.1109/MCAS.2011.942067)
- <span id="page-21-9"></span>54. Brannon, B. *Sampled Systems and the Effects of Clock Phase Noise and Jitter*; Application Note AN-756, Technical Report; Analog Devices, Inc.: Norwood, MA, USA, 2004.
- 55. Brannon, B.; Barlow, A. *Aperture Uncertainty and ADC System Performance*; Application Note AN-501, Technical Report; Analog Devices, Inc.: Norwood, MA, USA, 2006.
- 56. Redmayne, D.; Trelewicz, E.; Smith, A. *Understanding the Effect of Clock Jitter on High Speed ADCs*; Design Note 1013, Technical Report; Linear Technology, Inc.: Milpitas, CA, USA, 2006.
- <span id="page-21-6"></span>57. Mota, M. *Understanding Clock Jitter Effects on Data Converter Performance and How to Minimize Them*; Technical Report; Synopsis Inc.: Mountain View, CA, USA, 2010.
- <span id="page-21-7"></span>58. Noviello, C. *Mastering STM32*, 2nd ed.; Leanpub: Victoria, BC, Canada, 2022. Available online: [https://leanpub.com/mastering](https://leanpub.com/mastering-stm32-2nd)[stm32-2nd](https://leanpub.com/mastering-stm32-2nd) (accessed on 18 July 2023).
- <span id="page-21-8"></span>59. Ziegler, J.G.; Nichols, N.B. Optimum Settings for Automatic Controllers. *Trans. ASME* **1942**, *64*, 759–768. [\[CrossRef\]](https://doi.org/10.1115/1.4019264)
- <span id="page-21-10"></span>60. O'Dwyer, A. *Handbook of PI and PID Controller Tuning Rules*, 3rd ed.; Imperial College Press: London, UK, 2009.
- <span id="page-21-11"></span>61. Starr, K.D. *Single Loop Control Methods*; ABB: Zurich, Switzerland, 2015.
- <span id="page-21-12"></span>62. Control Laboratory, RWTH Aachen University. Available online: [https://www.irt.rwth-aachen.de/cms/IRT/Studium/Lehre-](https://www.irt.rwth-aachen.de/cms/IRT/Studium/Lehre-Bachelor/~jdce/Regelungstechnisches-Labor/?lidx=1)[Bachelor/~jdce/Regelungstechnisches-Labor/?lidx=1](https://www.irt.rwth-aachen.de/cms/IRT/Studium/Lehre-Bachelor/~jdce/Regelungstechnisches-Labor/?lidx=1) (accessed on 18 July 2023).
- 63. Automatic Control, Lund University. Available online: <https://www.control.lth.se/> (accessed on 18 July 2023).
- <span id="page-21-13"></span>64. Control Tutorials, University of Michigan. Available online: <https://ctms.engin.umich.edu/CTMS/index.php?aux=Home> (accessed on 18 July 2023).
- <span id="page-22-0"></span>65. Wilson, D. *Teaching Your PI Controller to Behave*; Texas Instruments: Dallas, TX, USA, 2015. Available online: [https://e2e.ti.com/](https://e2e.ti.com/blogs_/b/industrial_strength/posts/teaching-your-pi-controller-to-behave-part-i) [blogs\\_/b/industrial\\_strength/posts/teaching-your-pi-controller-to-behave-part-i](https://e2e.ti.com/blogs_/b/industrial_strength/posts/teaching-your-pi-controller-to-behave-part-i) (accessed on 18 July 2023).
- 66. Mohammed, A.K.; Zoghby HM El Elmesalawy, M.M. Remote Controlled Laboratory Experiments for Engineering Education in the Post-COVID-19 Era: Concept and Example. In Proceedings of the 2020 2nd Novel Intelligent and Leading Emerging Sciences Conference (NILES), Giza, Egypt, 24–26 October 2020; pp. 629–634. [\[CrossRef\]](https://doi.org/10.1109/NILES50944.2020.9257888)
- 67. Uğur, M.; Savaş, K.; Erdal, H. An internet-based real-time remote automatic control laboratory for control education. *Procedia Soc. Behav. Sci.* **2010**, *2*, 5271–5275. [\[CrossRef\]](https://doi.org/10.1016/j.sbspro.2010.03.859)
- 68. Rossiter, J.A.; Dormido, S.; Vlacic, L.; Jones, B.L.; Murray, R.M. Opportunities and good practice in control education: A survey. *IFAC Proc. Vol.* **2014**, *47*, 10568–10573. [\[CrossRef\]](https://doi.org/10.3182/20140824-6-ZA-1003.00264)
- <span id="page-22-1"></span>69. Barber, R.; Horra, M.; Crespo, J. Control Practices using Simulink with Arduino as Low Cost Hardware. *IFAC Proc. Vol.* **2013**, *46*, 250–255. [\[CrossRef\]](https://doi.org/10.3182/20130828-3-UK-2039.00057)

**Disclaimer/Publisher's Note:** The statements, opinions and data contained in all publications are solely those of the individual author(s) and contributor(s) and not of MDPI and/or the editor(s). MDPI and/or the editor(s) disclaim responsibility for any injury to people or property resulting from any ideas, methods, instructions or products referred to in the content.